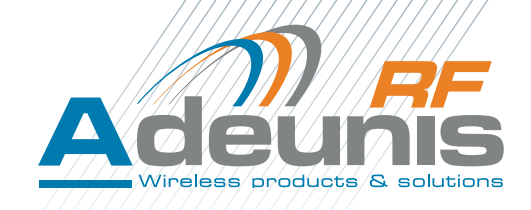

# DONGLE USB W-MBUS

# AMR Range

**Mode d'emploi / User guide Version V1.3**

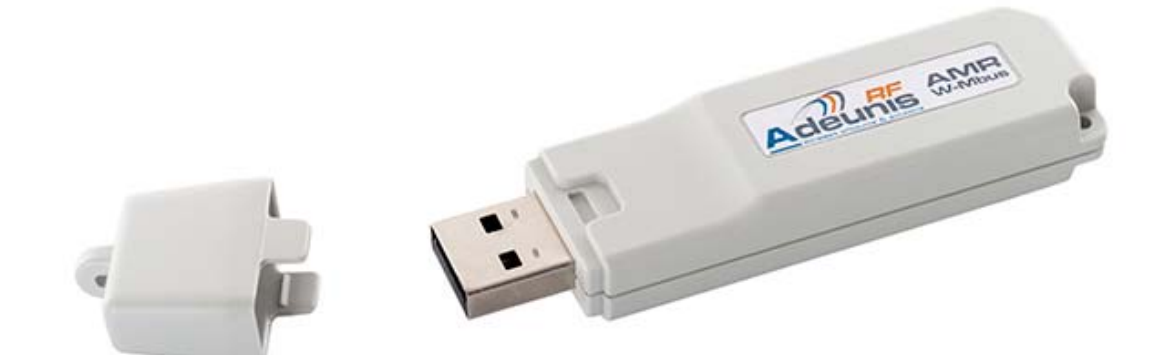

# ADEUNIS RF

283 rue Louis Néel - Parc Technologique Pré Roux 38920 CROLLES - France Tel. : +33 (0)4 76 92 07 77 - Fax : +33 (0)4 76 04 80 87 www.adeunis-rf.com arf@adeunis-rf.com

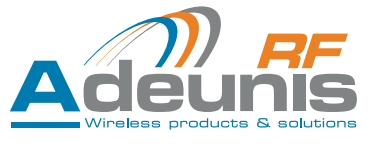

# **Table des matières**

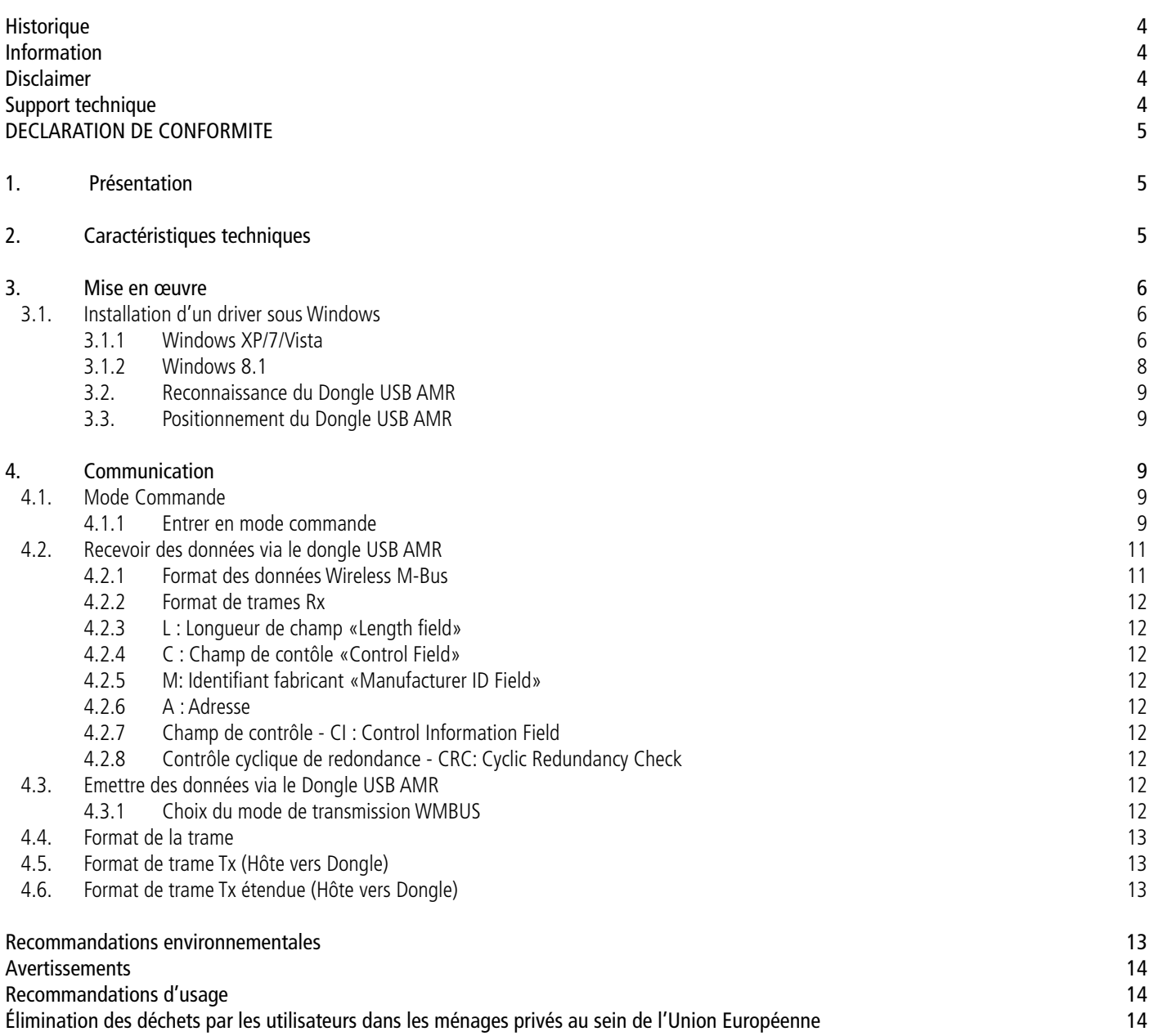

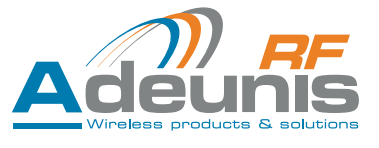

# **Table of contents**

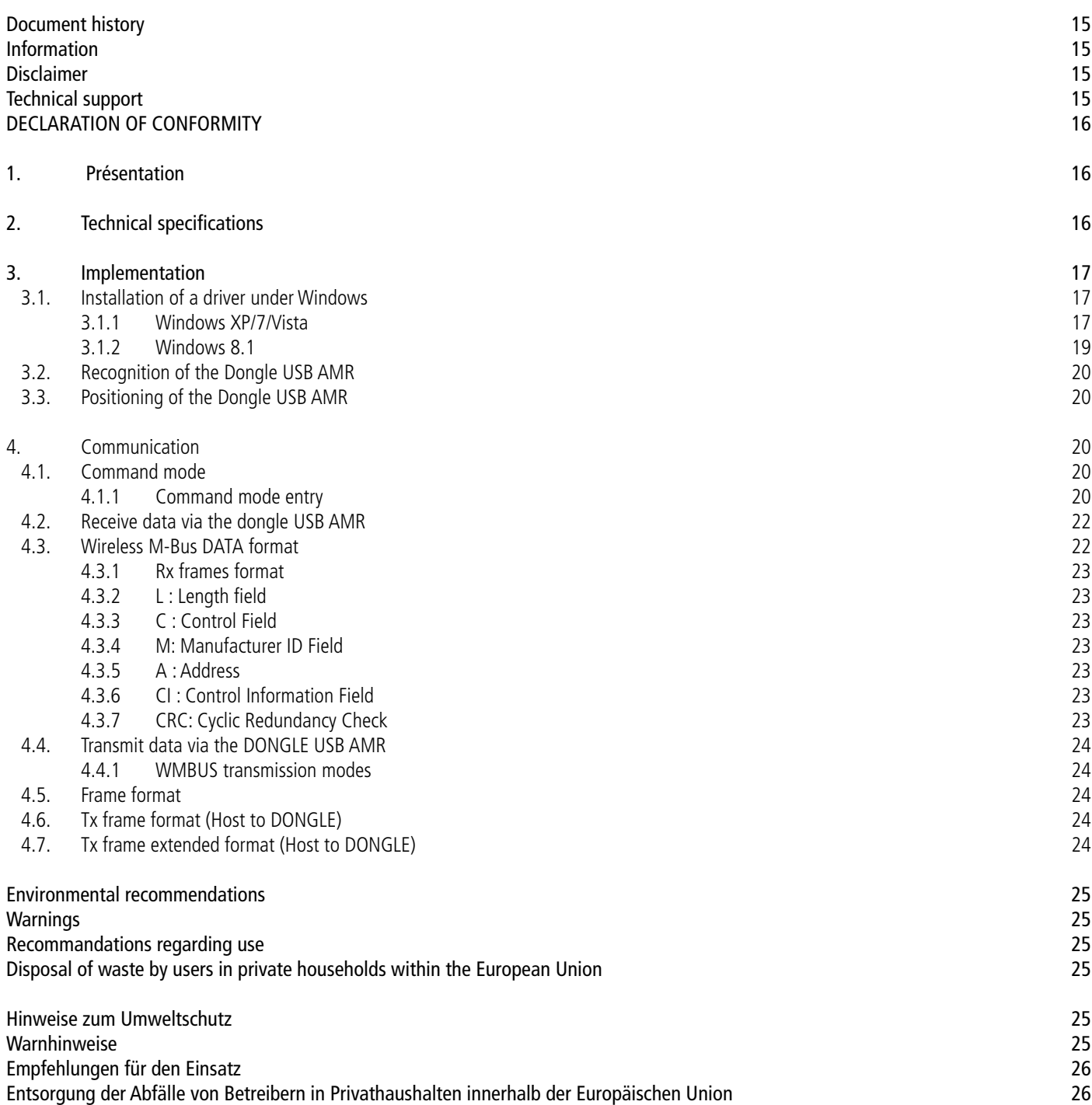

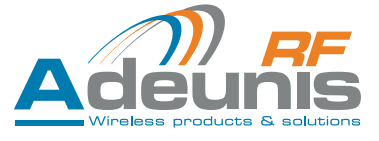

# <span id="page-3-0"></span>**Historique**

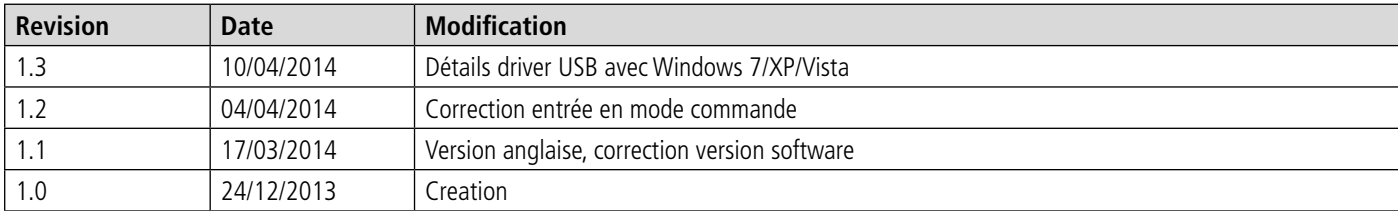

# **Information**

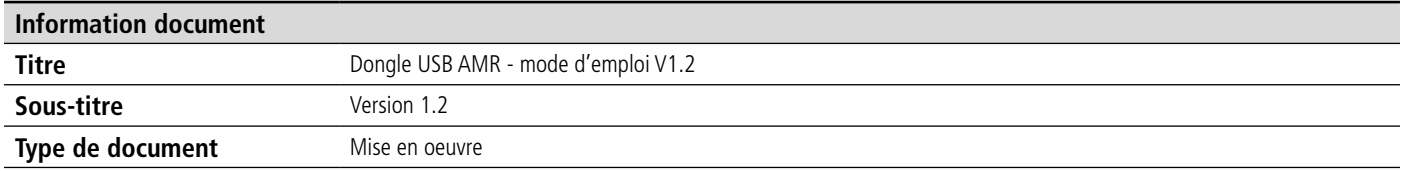

Ce document s'applique aux produits suivants :

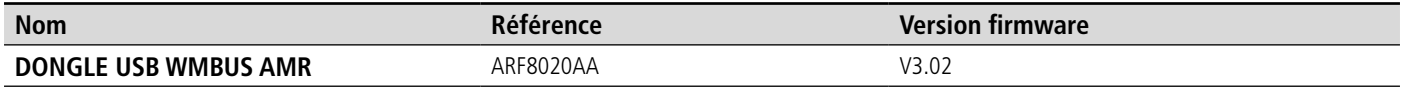

# **Disclaimer**

Ce document et l'utilisation de toute information qu'il contient, est soumis à l'acceptation des termes et conditions ADEUNIS RF. Ils peuvent être téléchargés à partir [www.adeunis-rf.com](http://www.adeunis-rf.com).

ADEUNIS RF ne donne aucune garantie sur l'exactitude ou l'exhaustivité du contenu de ce document et se réserve le droit d'apporter des modifications aux spécifications et descriptions de produit à tout moment sans préavis.

Adeunis RF se réserve tous les droits sur ce document et les informations qu'il contient. La reproduction, l'utilisation ou la divulgation à des tiers sans autorisation expresse est strictement interdite. Copyright © 2012, ADEUNIS RF.

ADEUNIS RF est une marque déposée dans les pays de l'UE et autres.

# **Support technique**

#### **Site web**

Notre site Web contient de nombreuses informations utiles: information sur les Dongle USB AMRs et modems radio, guides d'utilisation, logiciel de configuration et de documents techniques qui peuvent être accessibles 24 heures par jour..

#### **Email**

Si vous avez des problèmes techniques ou ne pouvez pas trouver les informations requises dans les documents fournis, contactez notre support technique par e-mail. Utilisez notre adresse e-mail dédiée ([arf@adeunis-rf.com](mailto:arf%40adeunis-rf.com?subject=)) plutôt que d'une adresse e-mail personnelle. Cela permet de s'assurer que votre demande soit traitée le plus rapidement possible.

#### **Informations utiles lorsque vous contactez notre support technique**

Lorsque vous contactez le support technique merci de vous munir des informations suivantes:

- Type de produit (par exemple Wireless M-Bus transmitter AMR)
- Version du firmware (par exemple V1.0)
- Description claire de votre question ou de votre problème
- Une brève description de l'application
- Vos coordonnées complètes

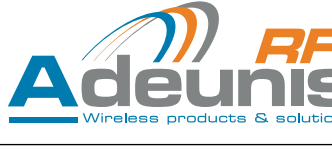

# <span id="page-4-0"></span>**DECLARATION DE CONFORMITE**

DECLARATION DE CONFORMITE

Nous ADEUNIS RF, 283 rue LOUIS NEEL, 38920 CROLLES, France

déclarons sous notre responsabilité que les produits:

Nom DONGLE USB Wireless M-Bus AMR Reference(s) ARF8020Ax

auxquels se référe cette déclaration, sont conformes aux réglementations et autres documents normatifs

- EN 300 220-2 (v2.3.1) (2010-02)
- EN 60950-1 (2001) + A11 (2004)
- EN 301 489-1 (v1.8.1) (2008-04)
- EN 301 489-3 (v1.4.1) (2002-08)
- EN 62311 (2008)

Selon la directive RTTE 99/5/EC

Notes:

- La conformité a été évaluée selon la procédure décrite à l'annexe III de la directive R&TTE
- Classe de recepteur (si applicable): 3.

Crolles, 5 Mars 2014 **Hervé Vincent, CEO** 

# **1. Présentation**

Le Dongle USB Wireless M-Bus AMR d'Adeunis RF est un système prêt à l'emploi permettant d'émettre et de recevoir des trames radio au format Wireless M-Bus.

La mise en œuvre du récepteur est immédiate (système «plug & play»).

Ce produit est alimenté par l'appareil sur lequel il est connecté et permet la collecte des données transmises en mode T1, T2, R1, R2, S1, S1-m et S2.

Son antenne 868MHz intégrée participe à son encombrement extrêment réduit, tout en optimisant les performances.

Notre solution Wireless M-Bus assure une compatibilité totale avec les normes EN 13757-4: 2005.

L'association des produits de la gamme AMR d'Adeunis RF permet de créer un écosystème indépendant vous permettant d'assurer l'émission, le trans-port et la collecte d'indexes de consommation au format Wireless M-Bus .

# **2. Caractéristiques techniques**

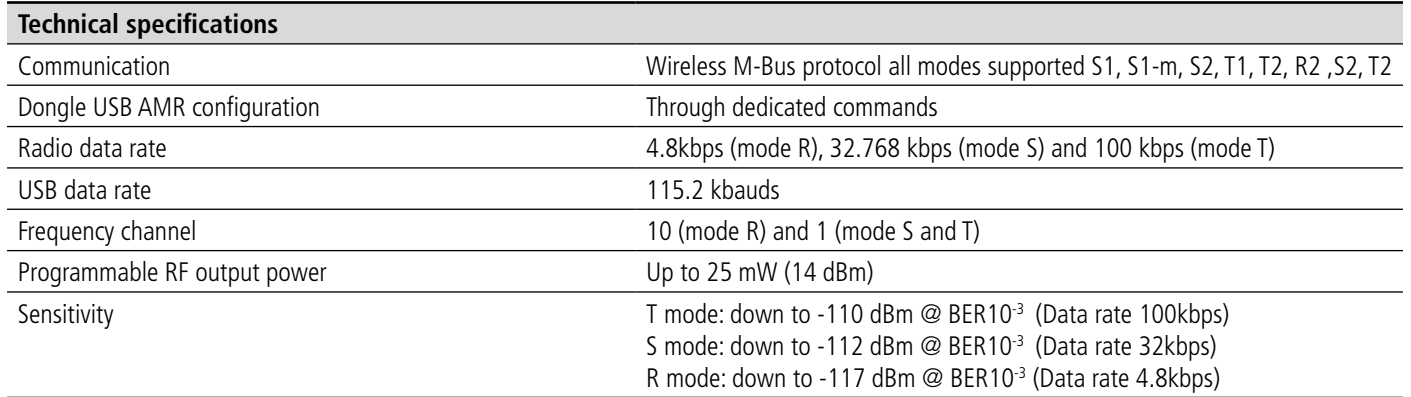

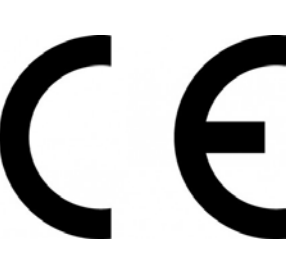

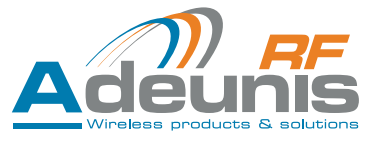

<span id="page-5-0"></span>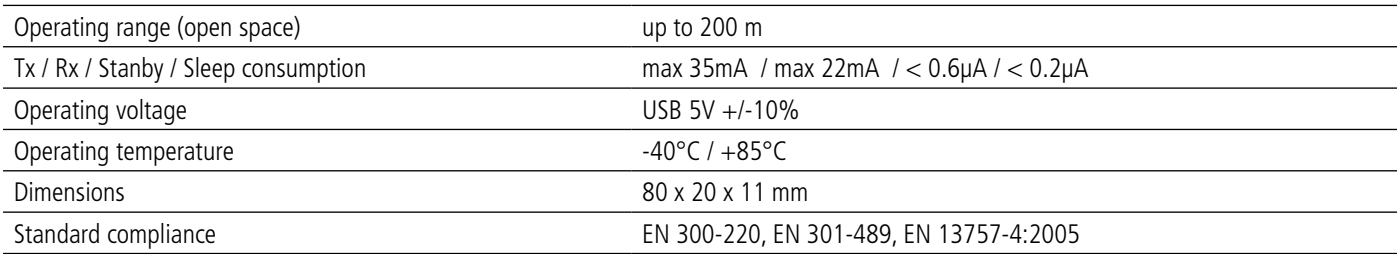

# **3. Mise en œuvre**

Pour mettre en œuvre le produit, il suffit de le connecter au port USB de votre PC ou produit utilisant le Dongle WMBUS AMR.

- Dans le cas d'un ordinateur sous windows vous devrez au préalable installer le driver adequat.
- · Dans le cas d'un ordinateur ou d'un appareil sous Linux, le Dongle WMBUS AMR utilise le driver CDC ACM natif et ne nécessite donc aucune installation préalable.

## **3.1. Installation d'un driver sous Windows**

#### **3.1.1 Windows XP/7/Vista**

- Télécharger le driver USB\_DONGLE\_DRIVER\_WMBUS sur le site Adeunis RF (page produit Dongle WMBUS ou zone téléchargement).
- Une fois le dossier .ZIP «virtualserialarf» téléchargé, extraire le fichier «VirtualSerialARF.inf» et le sauvegarder dans un dossier dédié.

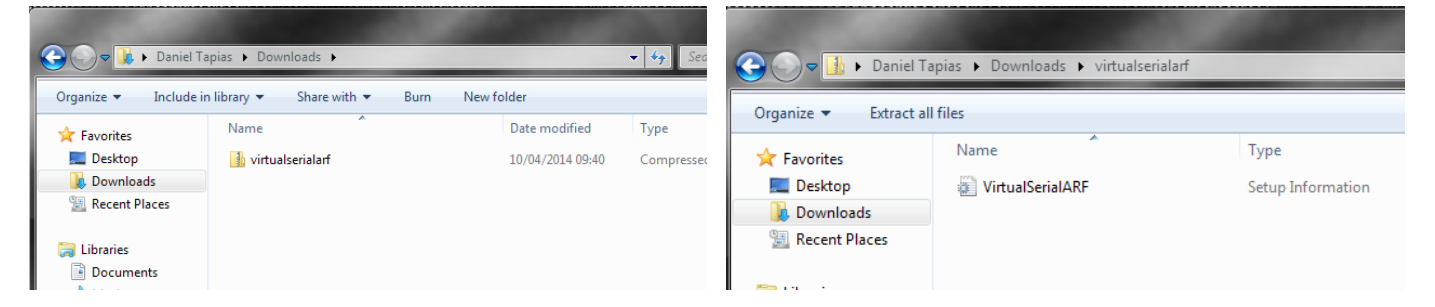

- Brancher le Dongle USB WMBUS sur le port USB de votre ordinateur.
- Après quelques instant, votre PC vous informe que vous n'avez pas le driver adéquat.

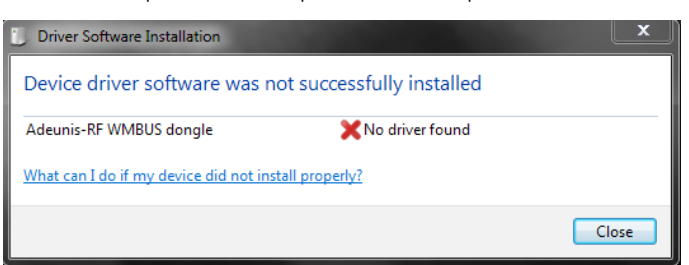

- Aller dans le «Panneau de configuration de votre ordinateur, puis «gestionnaire de périphériques»
- Sélectionner «Adeunis-RF WMBUS dongle».

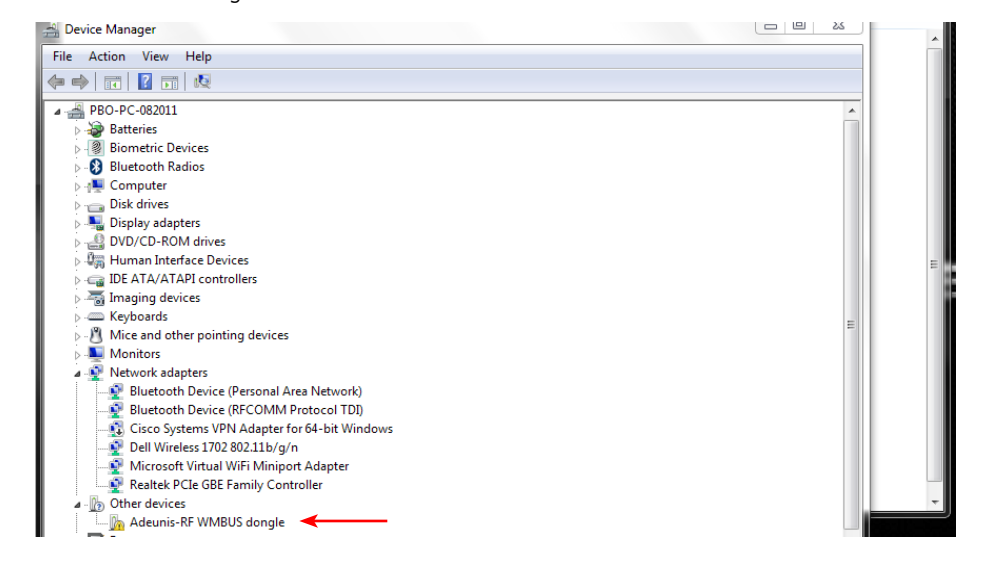

- Une fois sélectionné, faire un clic droit avec la souris et choisir «mettre à jour le driver»
- Windows vous propose une recherche automatique ou manuelle. Choisir «manuelle»
- Sélectionner le dossier ou vous avez placé le fichier «VirtualSerialARF.inf» et cliquer sur «suivant»

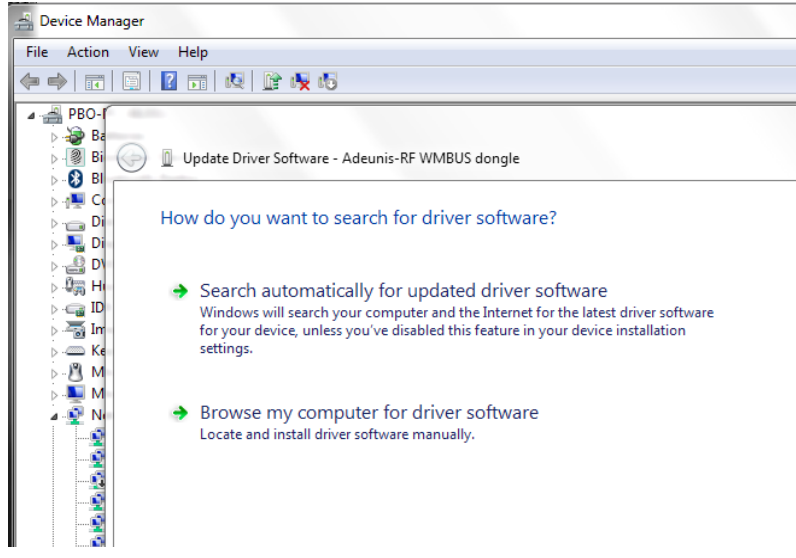

- Une fois que l'ordinateur a localisé le driver, une fenêtre d'avertissement s'ouvre.
- Cliquer sur «installer le driver»

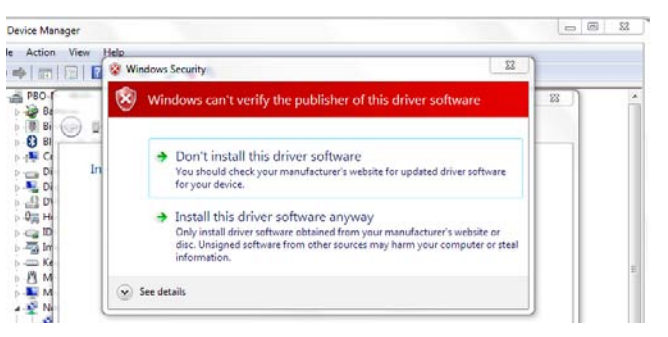

Une fois le driver installé, une fenêtre de confirmation s'affiche.

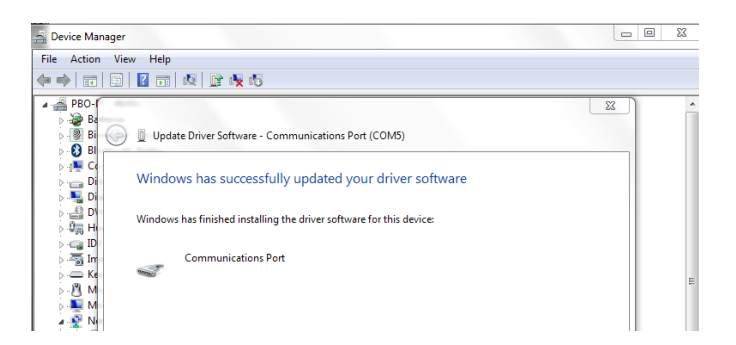

- Vérifier dans le gestionnaire de périphérique, le port COM de votre Dongle USB WMBUS
- Ce port COM sera celui à séléctionner lors de l'utilisation du logiciel ARF Collector

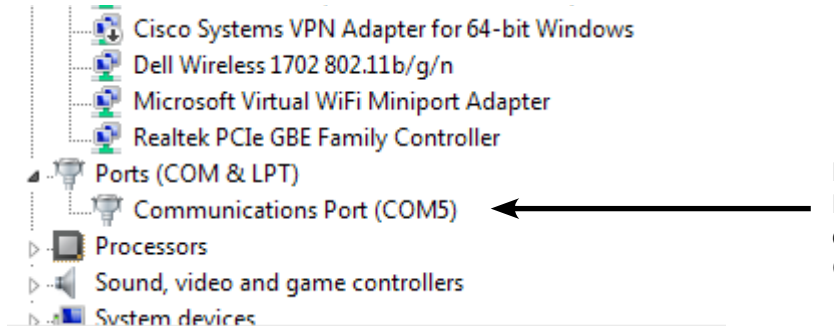

Dans cet exemple, le Dongle USB WMBUS est affiché sur le port COM 5

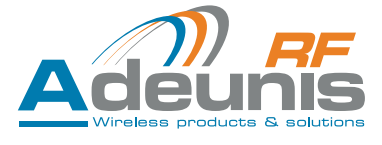

## <span id="page-7-0"></span>**3.1.2 Windows 8.1**

Important : L'installation du pilote/driver sur Windows 8.1 nécessite la désactivation du contrôle de signatures de pilotes de Windows.

- 1 Cliquer « en bas à droite » sur la rubrique « Modifier les paramètres du PC »
- 2 Sélectionner dans le menu « Mise à jour et récupération » puis « Récupération »
- 3 Dans la section « Démarrage avancé », cliquer sur « Redémarrer maintenant ».

#### **– REDEMARRAGE DE L'ORDINATEUR–**

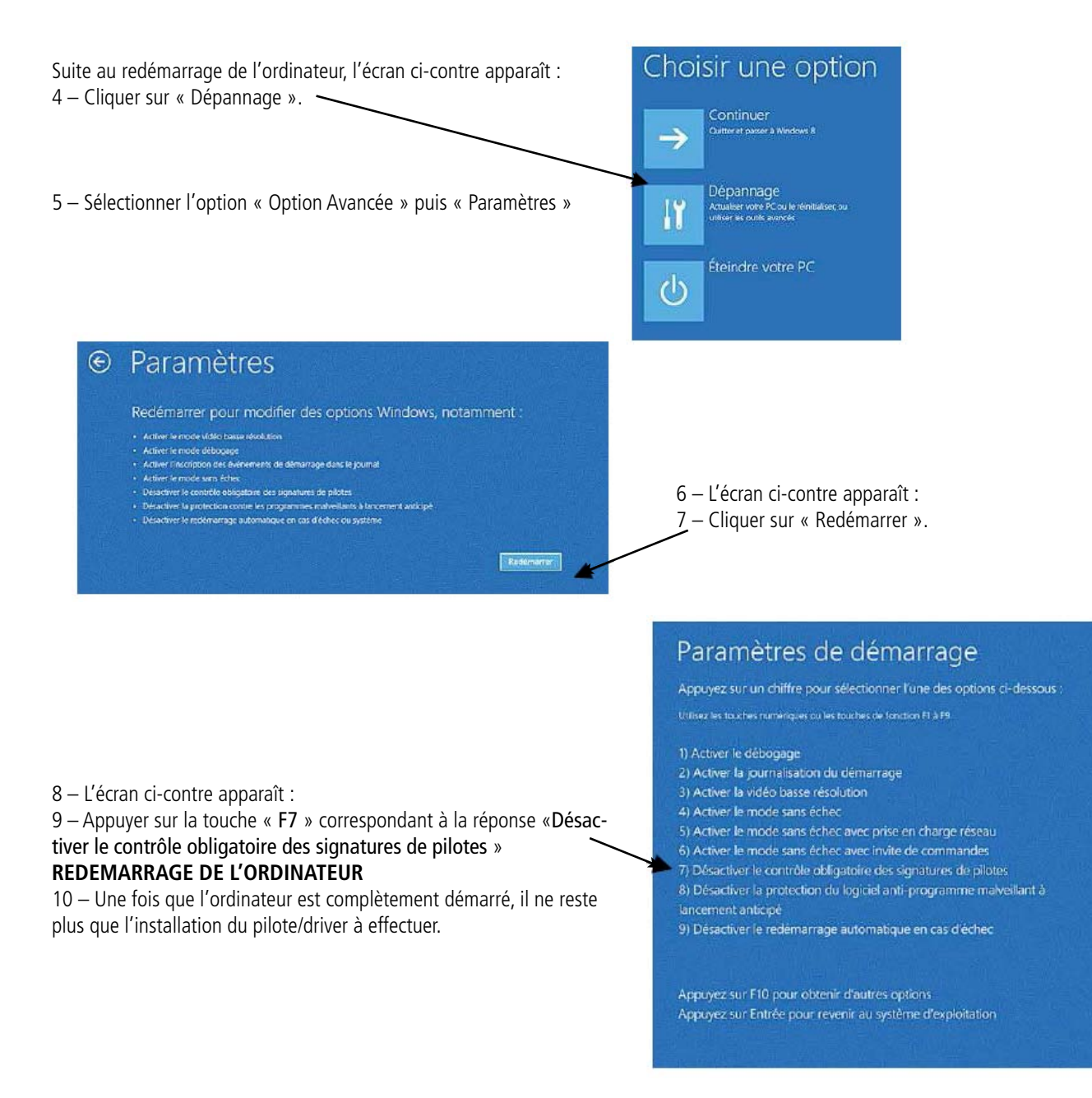

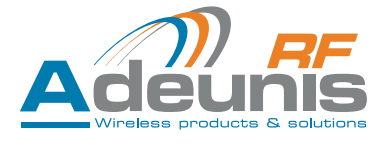

## <span id="page-8-0"></span>**3.2. Reconnaissance du Dongle USB AMR**

## **3.3. Positionnement du Dongle USB AMR**

Pour optimiser les portées radio, installer le dongle à une hauteur minimale de 1m50 (en utilisant un prolongateur USB) et si possible près d'une ouverture si vous travaillez en intérieur.

# **4. Communication**

Par défaut, lors du premier branchement du Dongle USB AMR, le réglage est : T1 «Other». le produit peut donc être utilisé en l'état sans aucun réglages préalables.

## **4.1. Mode Commande**

En mode de commande, l'utilisateur est en mesure d'envoyer des commandes au Dongle USB AMR afin de configurer ses paramètres (paramètres radio, paramètres série, les paramètres de communication, etc...) Dans ce mode, le Dongle USB AMR n'est ni en mode veille, ni en mode sleep, il attend le transfert de données dans les liaisons série. Le chapitre suivant décrit toutes les commandes qui sont disponibles.

#### **4.1.1 Entrer en mode commande**

L'entrée en mode commande se fait via la séquence suivante en héxadécimal :

# Envoi : 0x**FF**0x**FF**0x**FF**0x**FF**0x**FF**0x**FF**0x**FF**0x**FF**0x**FD**0x**2B**0x**2B**0x**2B**

Réponse : >

#### **Interface de commande**

L'interface de commande est constitué d'un ensemble de commandes permettant à l'utilisateur de configurer le Dongle USB AMR. Le tableau suivant montre toutes les commandes disponibles dans le Dongle, il est important de mentionner que pour chaque commande envoyée, le Dongle USB AMR fournit un moyen de vérifier si la commande est valide ou pas: avec la liaison série USB, le Dongle USB AMR retroune le caractère «>» pour les commandes valides, et «#» dans le cas soit d'une commande non valide, d'un argument erroné, ou d'un mauvais paramètre.

#### **Colonnes des commandes (1 & 2)**:

La première colonne indique le caractère qui peut être utilisé via un HyperTerminal pour programmer le Dongle USB AMR, tandis que la 2e colonne est la valeur hexadécimale qui doit être utilisée dans la programmation de la liaison série standard.

#### **Colonnes de paramètres (4 & 5):**

La 4ème colonne donne la liste de caractère qui peut être utilisé via HyperTerminal pour programmer le Dongle USB AMR, tandis que la 5e colonne est la valeur hexadécimale qui doit être utilisée dans la programmation de la liaison série standard.

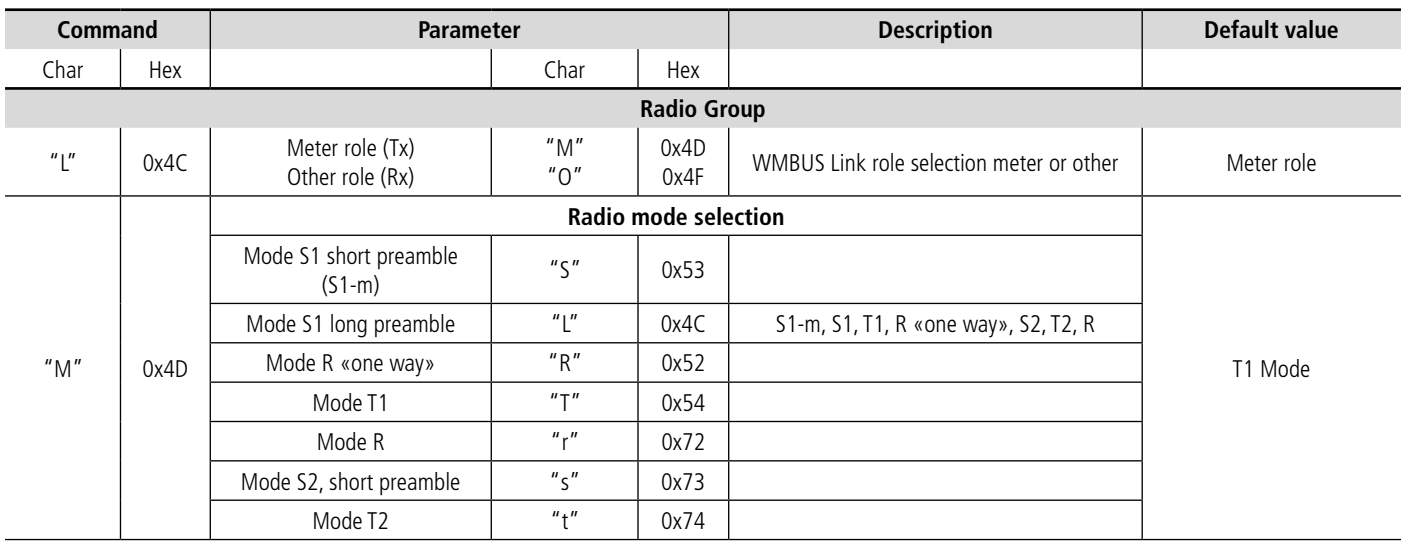

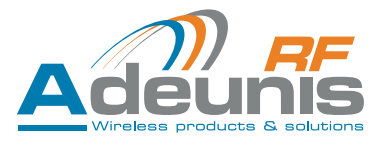

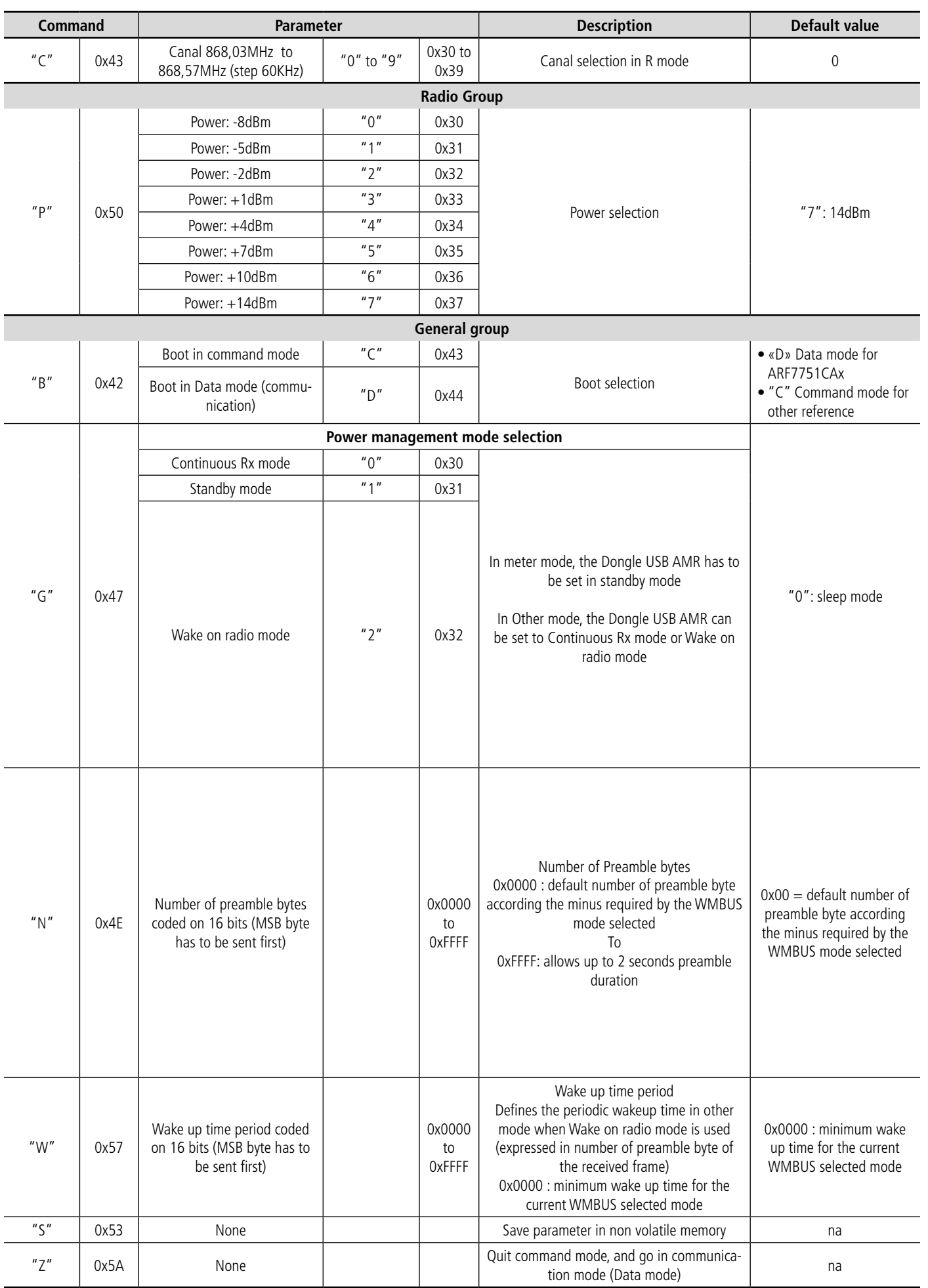

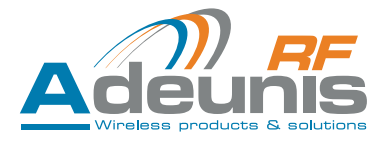

<span id="page-10-0"></span>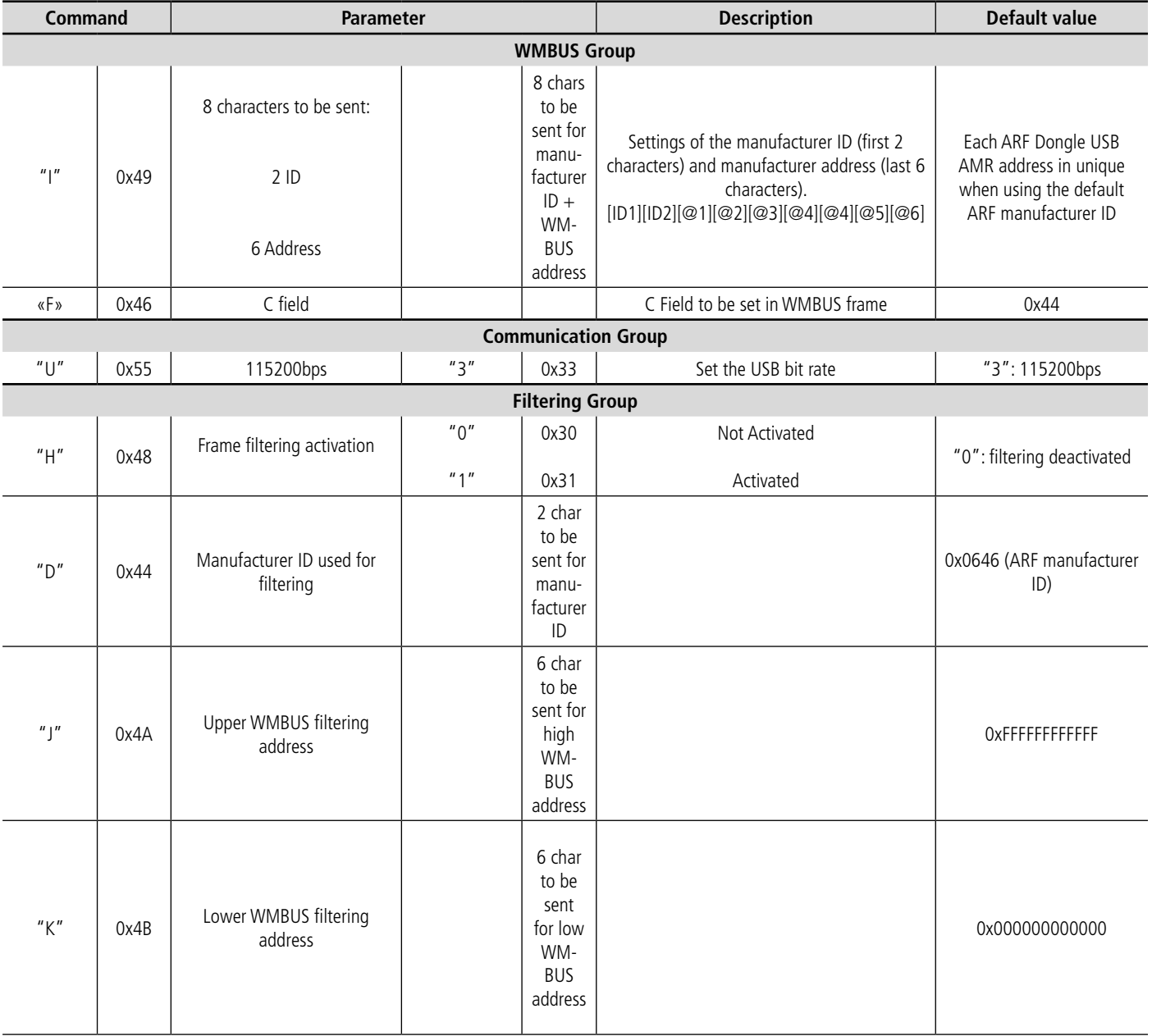

## **4.2. Recevoir des données via le dongle USB AMR**

Les données peuvent être reçues via le logiciel de démonstration Adeunis RF «ARF Collector». Ce logiciel est librement accessible sur demande à Adeunis RF. Il ne constitue en aucun cas un système d'exploitation des données.

Les données, pour être exploitées, doivent être reçues via un «Terminal client» ou un logiciel spécifique développé par l'utilisateur.

#### **4.2.1 Format des données Wireless M-Bus**

Dans chacun des modes de fonctionnement, le format de données sont les mêmes. Nous fournissons dans les lignes qui suivent, un bref résumé du format des paquets de données.

La couche de liaison utilise le format CEI 60870-5-2 classe FT3.

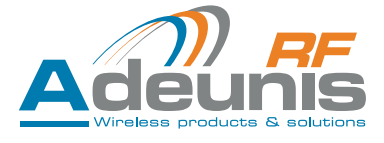

#### <span id="page-11-0"></span>**4.2.2 Format de trames Rx**

A réception d'une trame radio, le Dongle USB AMR transmet les données sur le port USB avec le format suivant :

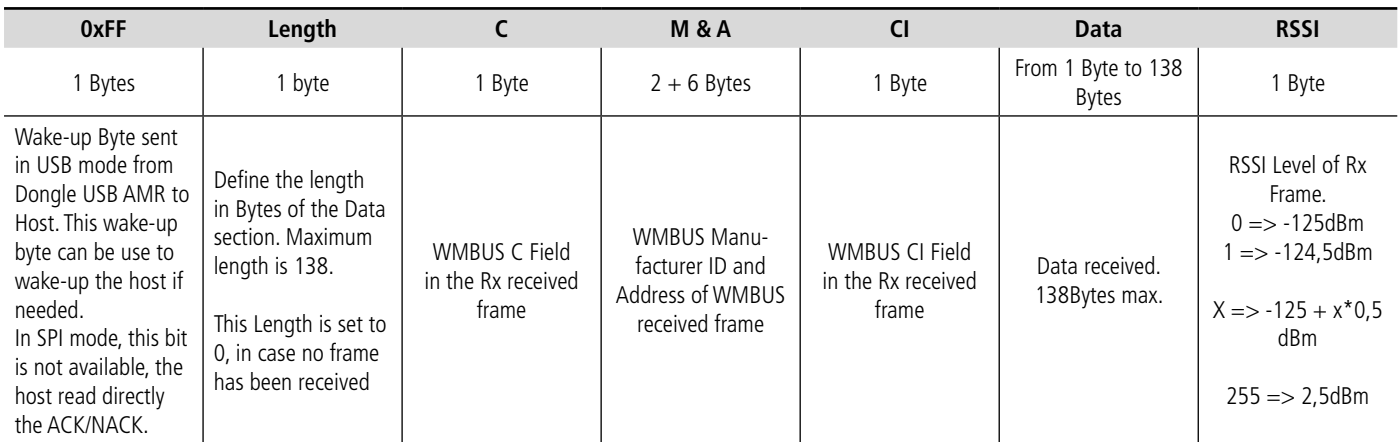

## **4.2.3 L : Longueur de champ «Length field»**

Longueur de champ (L = 0 à 255), signale le nombre total d'octets utilisateur (à l'exclusion du length field et du CRC)

#### **4.2.4 C : Champ de contôle «Control Field»**

Pour les transmissions monodirectionnelle (mode S1, T1) la valeur du Cfield est C=0x44 (envoi-no-Reply) En mode bidirectionnel, le Cfiels est géré par le Dongle USB AMR.

#### **4.2.5 M: Identifiant fabricant «Manufacturer ID Field»**

Identifiant unique utilisateur/fabricant des compteurs.

Si M=ARF, l'utilisateur/fabricant doit garantir l'unicité de l'adresse et ce dans le monde entier. Sinon, l'adresse est unique au minimum sur la portée maximale du produit.

#### **4.2.6 A : Adresse**

L'adresse unique doit être garantie par le fabricant/utilisateur.

#### **4.2.7 Champ de contrôle - CI : Control Information Field**

Doit être configuré conformément à la norme EN13757-3.

Exemples :

- 0x72 M-Bus Application Layer with full header
- 0x78 M-Bus Application Layer without header, to be defined
- 0x7A M-Bus Application Layer with short header
- • ...

#### **4.2.8 Contrôle cyclique de redondance - CRC: Cyclic Redundancy Check**

Le CRC est calculé sur les informations à partir du bloc précédent, avec la formule polynomiale suivante: x16 + x13 + x12 + x11 + x10 + x8 +  $x6 + x5 + x2 + 1$  (valeur initiale = 0)

Les modes répéteur ou multi-rôle (IC = 0x81) ne sont pas couverts par le présent résumé. Merci de vous référer au standard EN13757-4: 2005

## **4.3. Emettre des données via le Dongle USB AMR**

#### **4.3.1 Choix du mode de transmission WMBUS**

Les dispositifs qui mettent le protocole Wireless M-Bus sont classés soit en «compteurs», «other» ou répéteur, ces trois rôles sont défini en tant que tel:

Les «compteurs» sont principalement utilisés pour les appareils nécessitant l'envoi d'informations à un maître, considéré comme dispositifs esclave ou Tx.

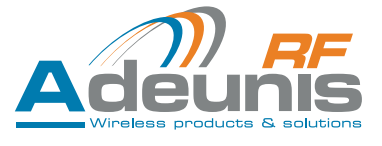

- <span id="page-12-0"></span>Les «others» ou «concentrateur» sont utilisées pour les dispositifs de collecte des données des compteurs, également considéré comme maître ou dispositifs Rx. Il arrive que le concentrateur envoie des informations au compteur, pour confirmer qu'il est prêt à recevoir des données, ou de reconnaître la réception de données.
- Les répéteur sont des dispositifs de transpondeur, pour permettre le transfert de données à partir d'un compteur à un concentrateur.

Le protocole WMBUS définit trois modes de fonctionnement pour échanger des données entre les compteurs et les autres appareils :

**Mode S** : mode «stationnaire» par défaut (émet un certain nombre de fois par jour) **Mode T** : mode «transmission rapide» (peu de données émisent toutes les quelques secondes) **Mode R** : Mode «Meilleure portées RF», 10 canaux disponibles

## **4.4. Format de la trame**

Vous trouverez ci-dessous la description de la trame Wireless-MBus Adeunis RF :

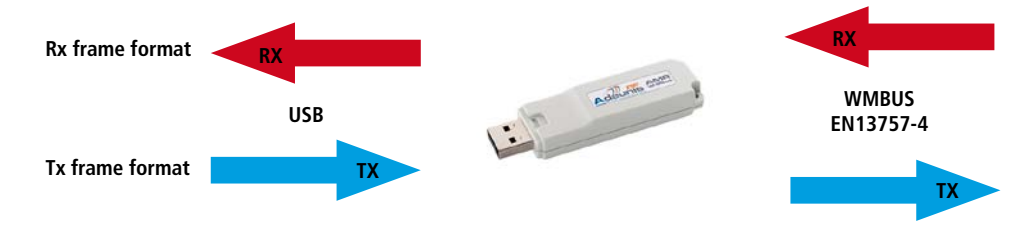

La trame Tx ou RX, est le paquet de données échangées entre le Dongle et l'hôte, tandis que les données transmises dans les airs suivent le protocole Wireless M-Bus, qui comprend préambule, Synchro, encapsulation Wireless M-Bus, les données codées, et le CRC

# **4.5. Format de trame Tx (Hôte vers Dongle)**

Le Dongle, afin d'envoyer des données dans les airs, doit recevoir des données sur la liaison USB avec le format suivant:

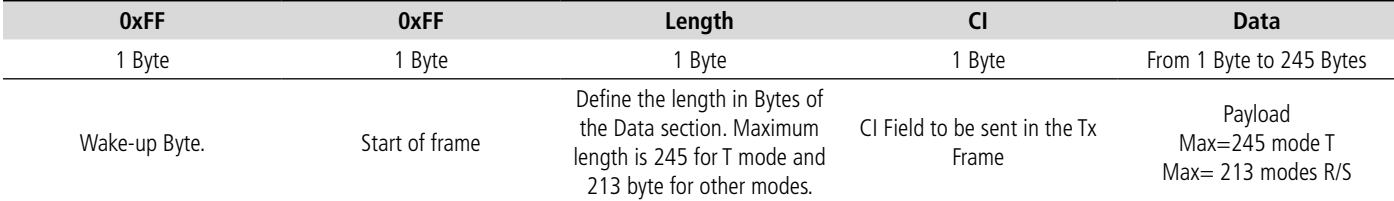

## **4.6. Format de trame Tx étendue (Hôte vers Dongle)**

Ce format est réservé à la communication bidirectionnel du côté «Other».

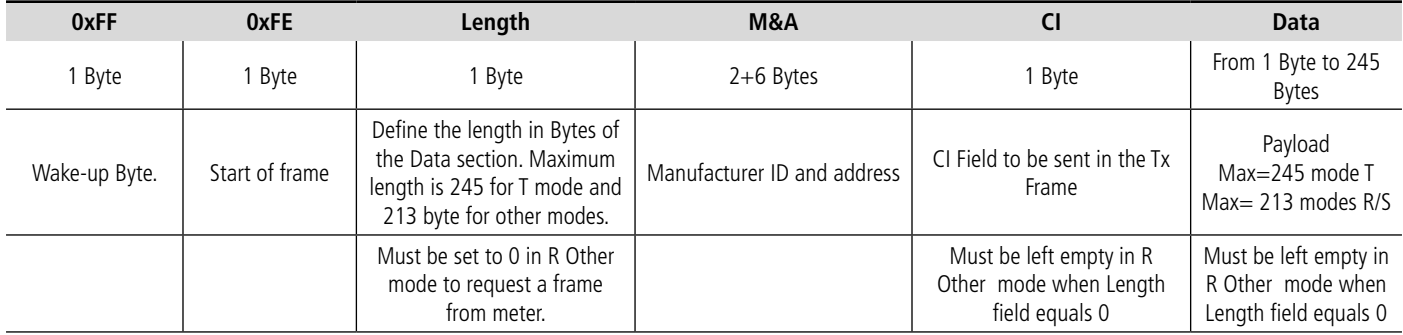

# **Recommandations environnementales**

Tous les matériaux d'emballage superflus ont été supprimés. Nous avons fait notre possible afin que l'emballage soit facilement séparable en trois types de matériaux : carton (boîte), polystyrène expansible (matériel tampon) et polyéthylène (sachets, feuille de protection en mousse). Votre appareil est composé de matériaux pouvant être recyclés et réutilisés s'il est démonté par une firme spécialisée. Veuillez observer les règlements locaux sur la manière de vous débarrasser des anciens matériaux d'emballage, des piles usagées et de votre ancien appareil.

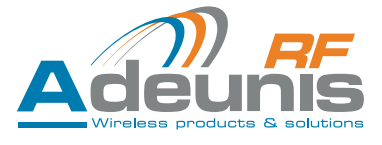

# <span id="page-13-0"></span>**Avertissements**

Valables pour les Dongle USB Wireless M-Bus AMR : ARF8020Ax

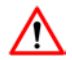

Lire les instructions dans le manuel.

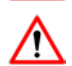

La sécurité procurée par ce produit n'est assurée que pour un usage conforme à sa destination. La maintenance ne peut être effectuée que par du personnel qualifié.

**Attention**, ne pas installer l'équipement près d'une source de chaleur ou près d'une source d'humidité.

**Attention** : pour votre sécurité, il est impératif qu'avant toute intervention technique sur l'équipement celui-ci soit mis hors tension.

# **Recommandations d'usage**

- Placez l'appareil contre une surface plane, ferme et stable.
- L'appareil doit être installé à un emplacement suffisamment ventilé pour écarter tout risque d'échauffement interne et il ne doit pas être couvert avec des objets tels que journaux, nappes, rideaux, etc.
- L'appareil ne doit jamais être exposé à des sources de chaleur, telles que des appareils de chauffage.
- Ne pas placer l'appareil à proximité d'objets enflammés telles que des bougies allumées, chalumeaux, etc.
- L'appareil ne doit pas être exposé à des agents chimiques agressifs ou solvants susceptibles d'altérer la matière plastique ou de corroder les éléments métalliques.

# **Élimination des déchets par les utilisateurs dans les ménages privés au sein de l'Union Européenne**

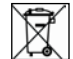

 Ce symbole sur le produit ou sur son emballage indique que ce produit ne doit pas être jeté avec vos autres ordures ménagères. Au lieu de cela, il est de votre responsabilité de vous débarrasser de vos déchets en les apportant à un point de collecte désigné pour le recyclage des appareils électriques et électroniques. La collecte et le recyclage séparés de vos déchets au moment de l'élimination contribuera à conserver les ressources naturelles et à garantir un recyclage respectueux de l'environnement et de la santé humaine. Pour plus d'informations sur le centre de recyclage le plus proche de votre domicile, contactez la mairie la plus proche, le service d'élimination des ordures ménagères ou le magasin où vous avez acheté le produit.

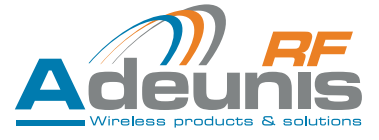

# <span id="page-14-0"></span>**Document history**

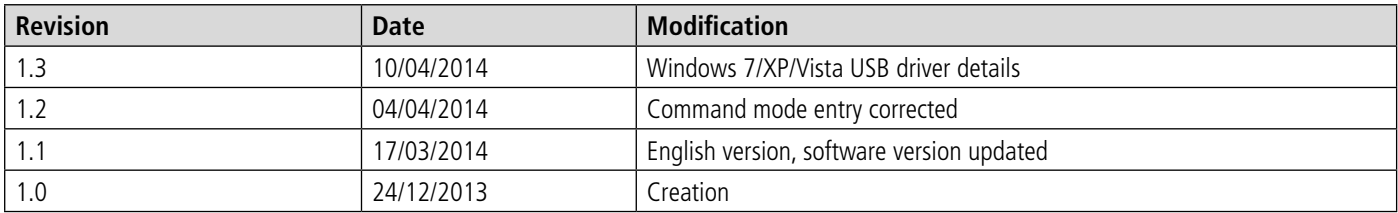

# **Information**

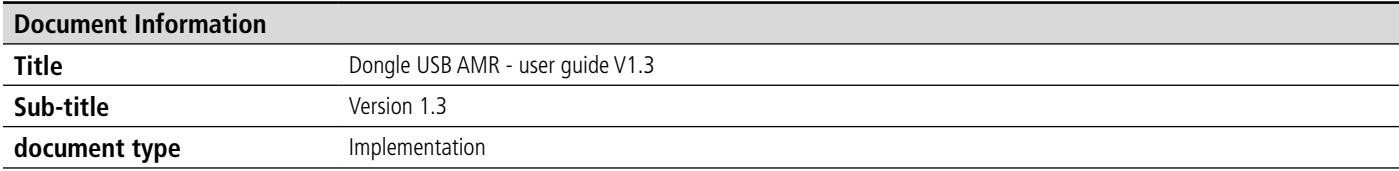

This document applies to the following products :

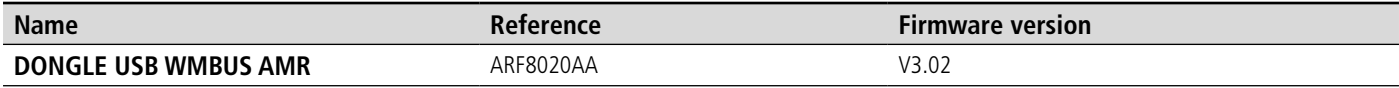

# **Disclaimer**

This document and the use of any information that it contains, is subject to acceptation of ADEUNIS RF terms and conditions. They can be downloaded from www.adeunis-rf.com.

ADEUNIS RF gives no guarantee as to the precision or exhaustiveness of the contents of this document and reserves the right to make modifications to the specifications and description of the product at any time without prior notice.

Adeunis RF reserves all rights of over this document and the information that it contains. Copying, use, or divulging of the contents to third parties without express authorisation is strictly forbidden. Copyright © 2012, ADEUNIS RF.

ADEUNIS RF is a registered trademark in the countries of the European Union and others.

# **Technical support**

#### **Website**

Our website contains a lot of useful information: information on the modules and radio modems, operating guides, configuration software and technical documents that are accessible round-the-clock.

#### **Email**

If you have technical problems or if you cannot find the required information in the documents provided, contact our technical support team by e-mail. Use our dedicated e-mail address (arf@adeunis-rf.com) rather than a personal e-mail address. This will ensure that your question will be handled as quickly as possible.

#### **Useful information when contacting our technical support team**

When contacting the technical support department please have the following information available:

- Type of product (e.g. ARF868 radio modem LR)
- Firmware version
- A clear description of your question or your problem
- A brief description of the application
- Your complete contact details

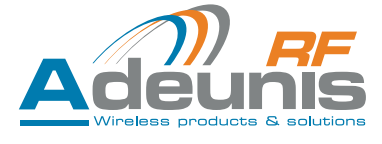

# <span id="page-15-0"></span>**DECLARATION OF CONFORMITY**

DECLARATION OF CONFORMITY

We **ADEUNIS RF,** 283 rue LOUIS NEEL, 38920 CROLLES, France

declare under our own responsibility that the products:

Name DONGLE USB Wireless M-Bus AMR Reference(s) ARF8020Ax

to which this declaration refers conforms with the relevant standards or other standardising documents:

- EN 300 220-2 (v2.3.1) (2010-02)
- EN 60950-1 (2001) + A11 (2004)
- EN 301 489-1 (v1.8.1) (2008-04)
- EN 301 489-3 (v1.4.1) (2002-08)
- EN 62311 (2008)

Selon la directive RTTE 99/5/EC

Notes:

- According to the 1999/519/EC «RF signal» recommendations, a minimum distance of 10cm between the product and the body is required.
- Receiver class (if applicable): 3

Crolles, 5 March 2014 **Hervé Vincent, CEO** 

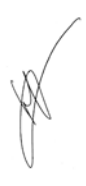

# **1. Présentation**

The Wireless M-Bus USB dongle from Adeunis RF is a ready-to-use device which allows to send and receive radio frames using the Wireless M-Bus protocol.

The implementation of the receiver is immediate («plug & play» system).

This dongle is power supplied by the device to which it is connected and allows the collection of the data transmitted in T1, T2, R1, R2, S1, S1-m or S2 mode.

Its 868MHz integrated antenna contributes to its extremely small footprint, while maximizing performance.

Our Wireless M-Bus solution provides a full compatibility with EN 13757-4: 2005 standard.

The combination of products in the Adeunis RF AMR range allows you to create an independent ecosystem to ensure the emission, transport and collection of consumption indexes using Wireless M-Bus protocol. .

# **2. Technical specifications**

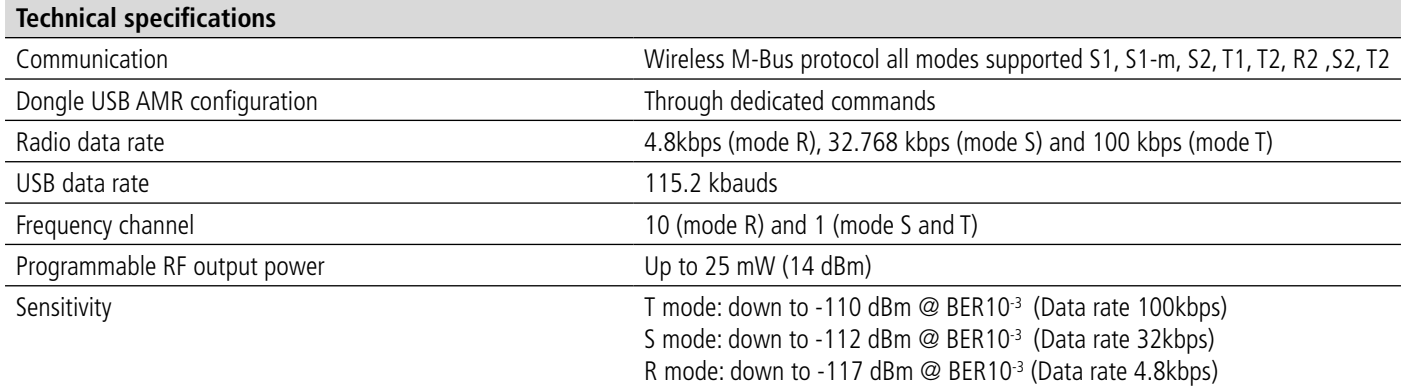

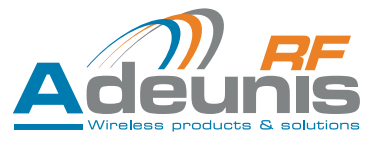

<span id="page-16-0"></span>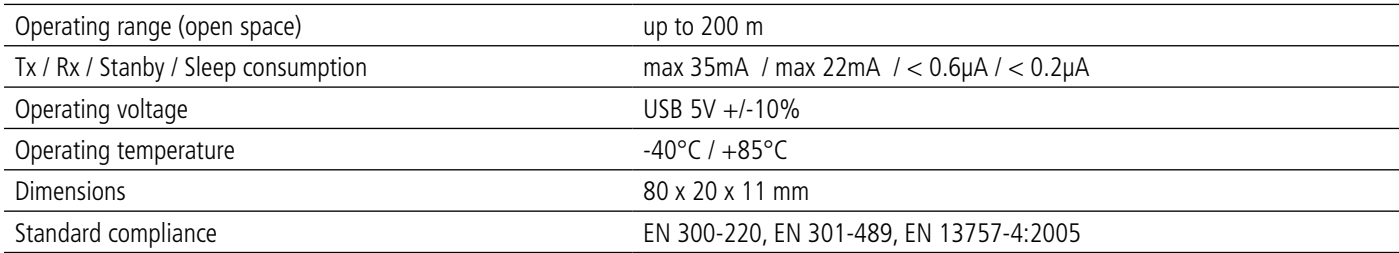

# **3. Implementation**

To implement the product, simply connect it to the USB port of your PC or product using the Dongle WMBUS AMR.

- In the case of a computer running Windows you need to first install the adequate driver.
- In the case of a computer or device on Linux, Dongle WMBUS AMR uses the native CDC ACM driver and does not require any installation

# **3.1. Installation of a driver under Windows**

#### **3.1.1 Windows XP/7/Vista**

- Download USB\_DONGLE\_DRIVER\_WMBUS driver on the Adeunis RF\_website (Product page Dongle WMBUS or download zone).
- Once the . ZIP file «virtualserialarf» downloaded, extract the «VirtualSerialARF.inf» and save it in a dedicated folder.

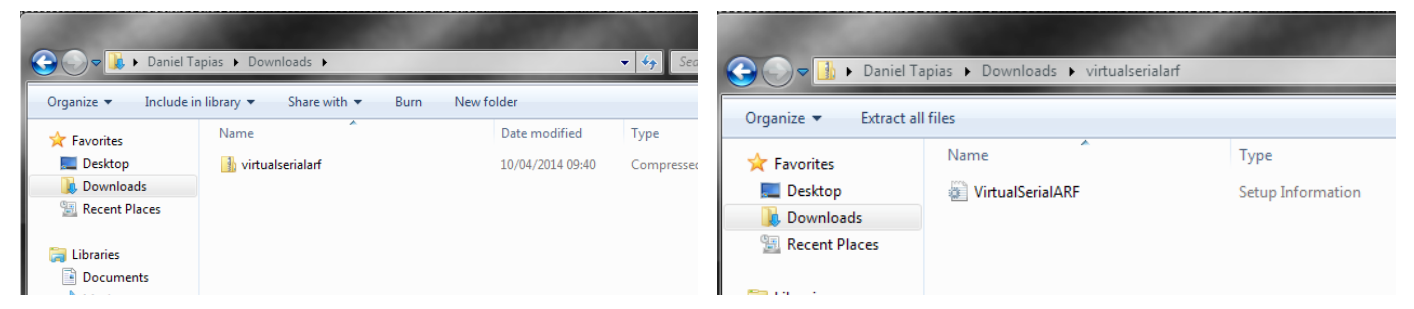

- Plug the USB Dongle WMBUS the USB port of your computer.
- After a few moments, your computer tells you that you do not have the right driver.

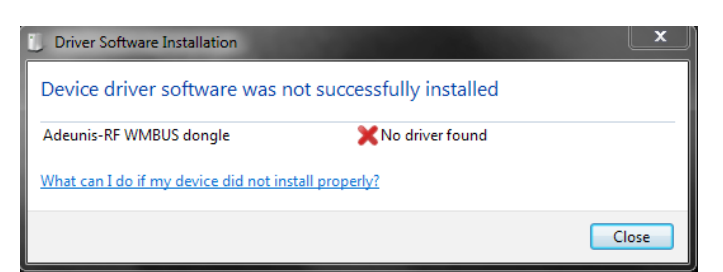

- Go to  $\rightarrow$  Control Panel  $\rightarrow$  All control panel  $\rightarrow$  Device manager menu of your computer.
- Select «Adeunis-RF WMBUS Dongle»

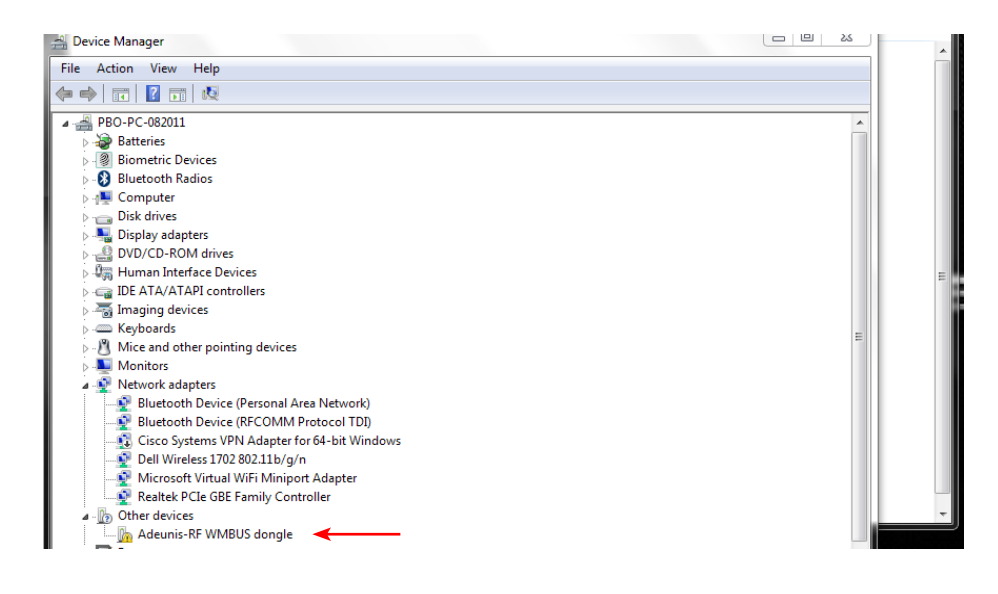

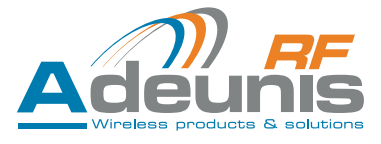

- Once selected, right-click the mouse and choose «update driver»
- Windows offers an automatic or manual search. Select «Manual»
- Select the folder where you placed the «VirtualSerialARF.inf» file and click «Next»

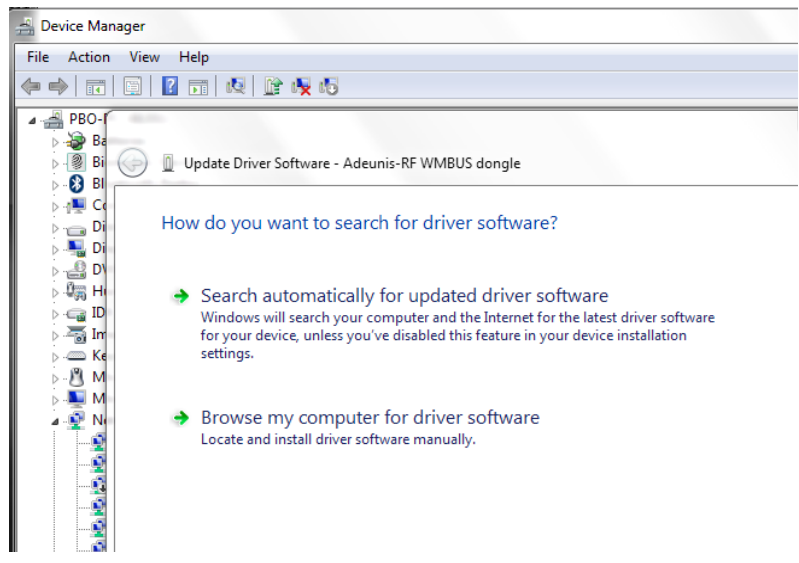

- Once the computer has located the driver, a warning window opens.
- Click «install this driver software anyway»

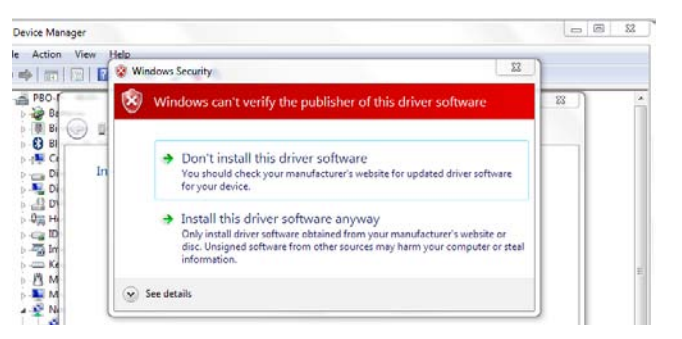

Once the driver is installed, a confirmation window appears.

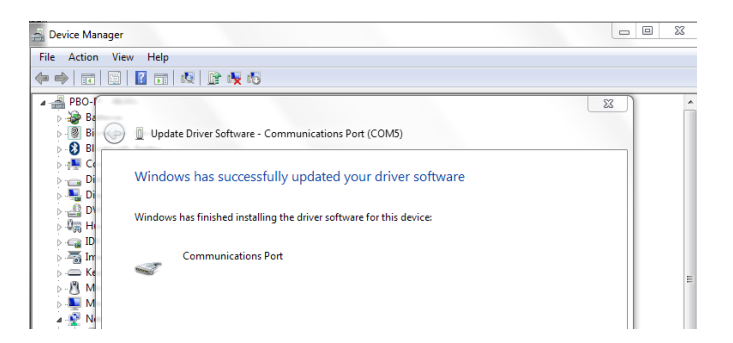

- Check in the device manager, the COM port of your USB Dongle WMBUS
- This will be the COM port to select from when using the ARF Collector software

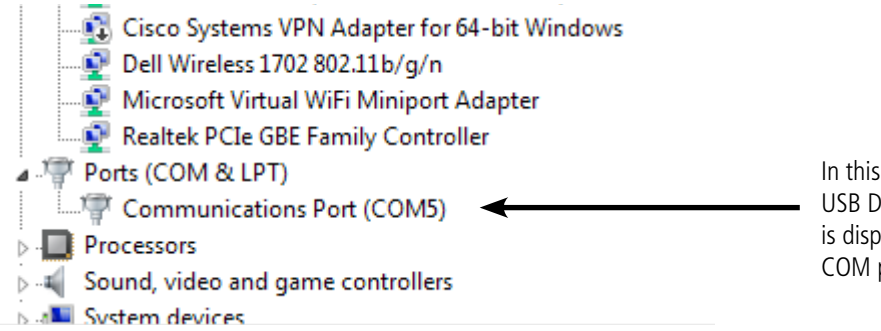

In this example, the USB Dongle WMBUS is displayed on the COM port 5

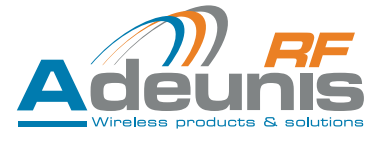

## <span id="page-18-0"></span>**3.1.2 Windows 8.1**

Important: The installation of the driver on Windows 8.1 requires disabling the control signatures Windows drivers.

- 1 Click «bottom right» on the «Modify computer parameters»
- 2 Select the «Update and Recovery» menu then «Recovery»
- 3 In the «Advanced Start up», click «Restart Now».

## **- RESTART THE COMPUTER**-

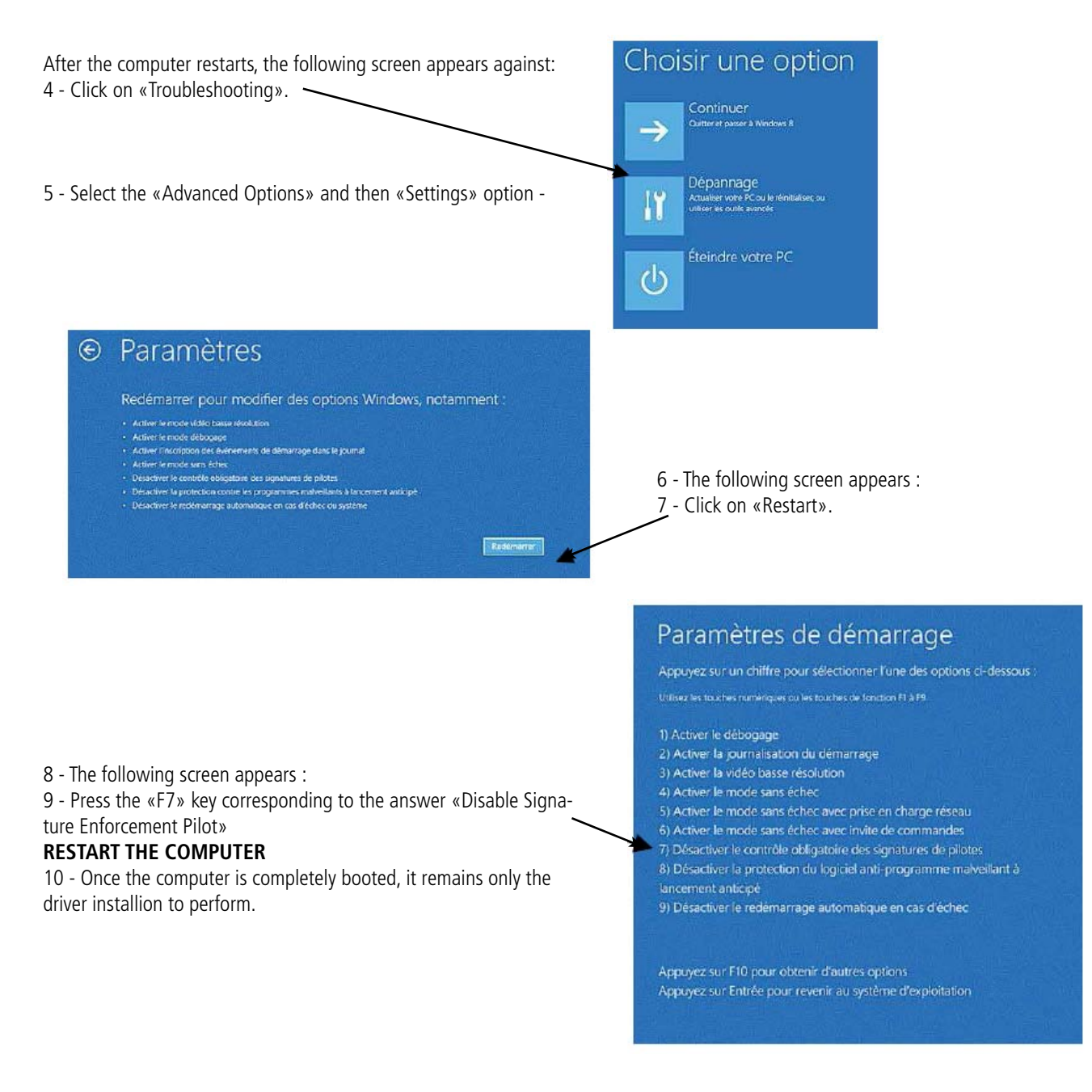

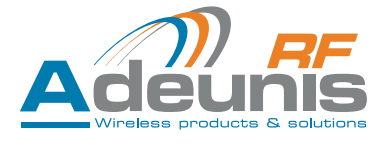

## <span id="page-19-0"></span>**3.2. Recognition of the Dongle USB AMR**

## **3.3. Positioning of the Dongle USB AMR**

To optimize radio ranges, install the DONGLE USB AMR to a minimum height of 1.50m (using a USB extension cable) and if possible near an opening if you work indoors.

# **4. Communication**

By default, when you first plug the DONGLE USB AMR, the setting is: T1 «Other». The product can be used as such without any prior settings.

## **4.1. Command mode**

In Command mode, the user is able to send commands to the USB DONGLE USB AMR to configure its settings (radio settings, serial settings, communication settings, etc ...) In this mode, the DONGLE USB AMR is not in standby mode, or in sleep mode, it waits for data transfer on serial links. The following section describes all commands that are available.

#### **4.1.1 Command mode entry**

The entry into command mode is done via the following sequence in hexadecimal:

#### Send: 0x**FF**0x**FF**0x**FF**0x**FF**0x**FF**0x**FF**0x**FF**0x**FF**0x**FD**0x**2B**0x**2B**0x**2B**

Answer : >

#### **Command Interface**

The command interface consists of a set of commands enabling the user to configure the DONGLE USB AMR.

The following table is showing all commands available in the DONGLE USB AMR, it is important to mention that for each command sent to the DONGLE provides a mean to check whether the command was valid or not: with the USB serial link, the DONGLE is returning the character ">" for valid commands, and "#" in case of either an invalid command, a wrong argument, or a wrong parameter.

#### **The commands columns (1 & 2)**:

The first column provides the character that can be used via a HyperTerminal to program the DONGLE USB AMR, while the 2nd column is the hexadecimal value to be use in standard serial link programming.

#### **The parameters column (4 & 5):**

The 4th column provides the list of character that can be use via HyperTerminal to set the DONGLE USB AMR parameter, while the 5th column is the hexadecimal value to be use in standard serial link programming.

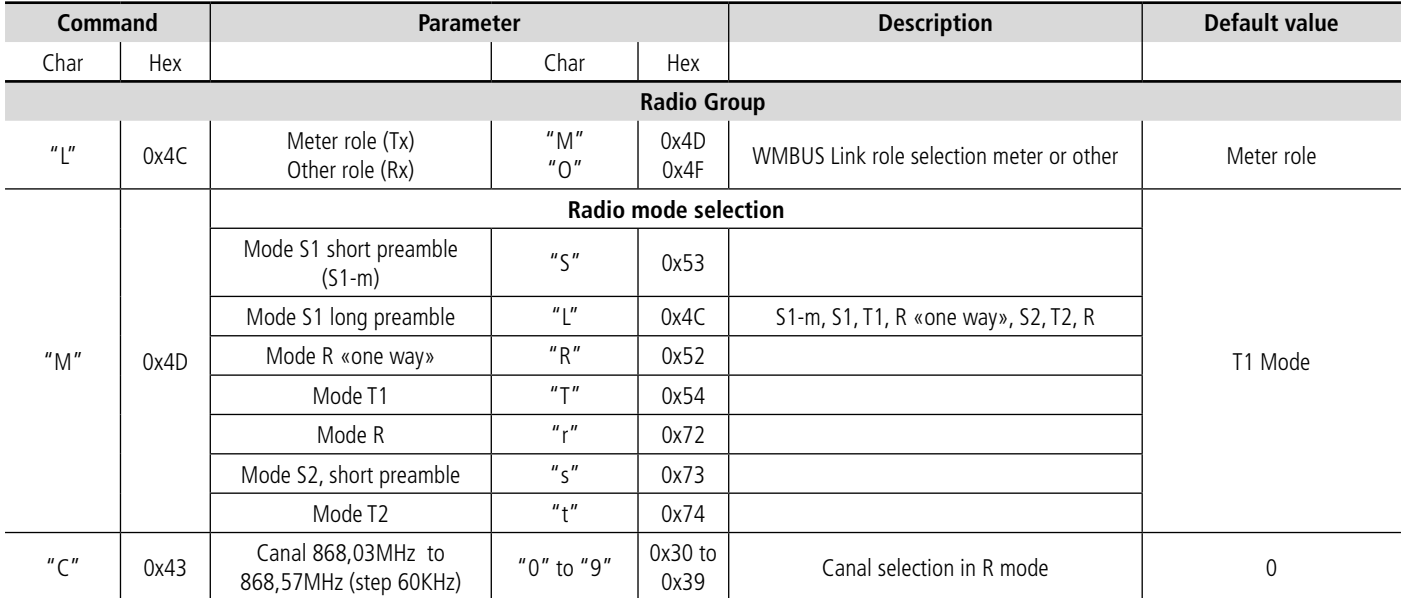

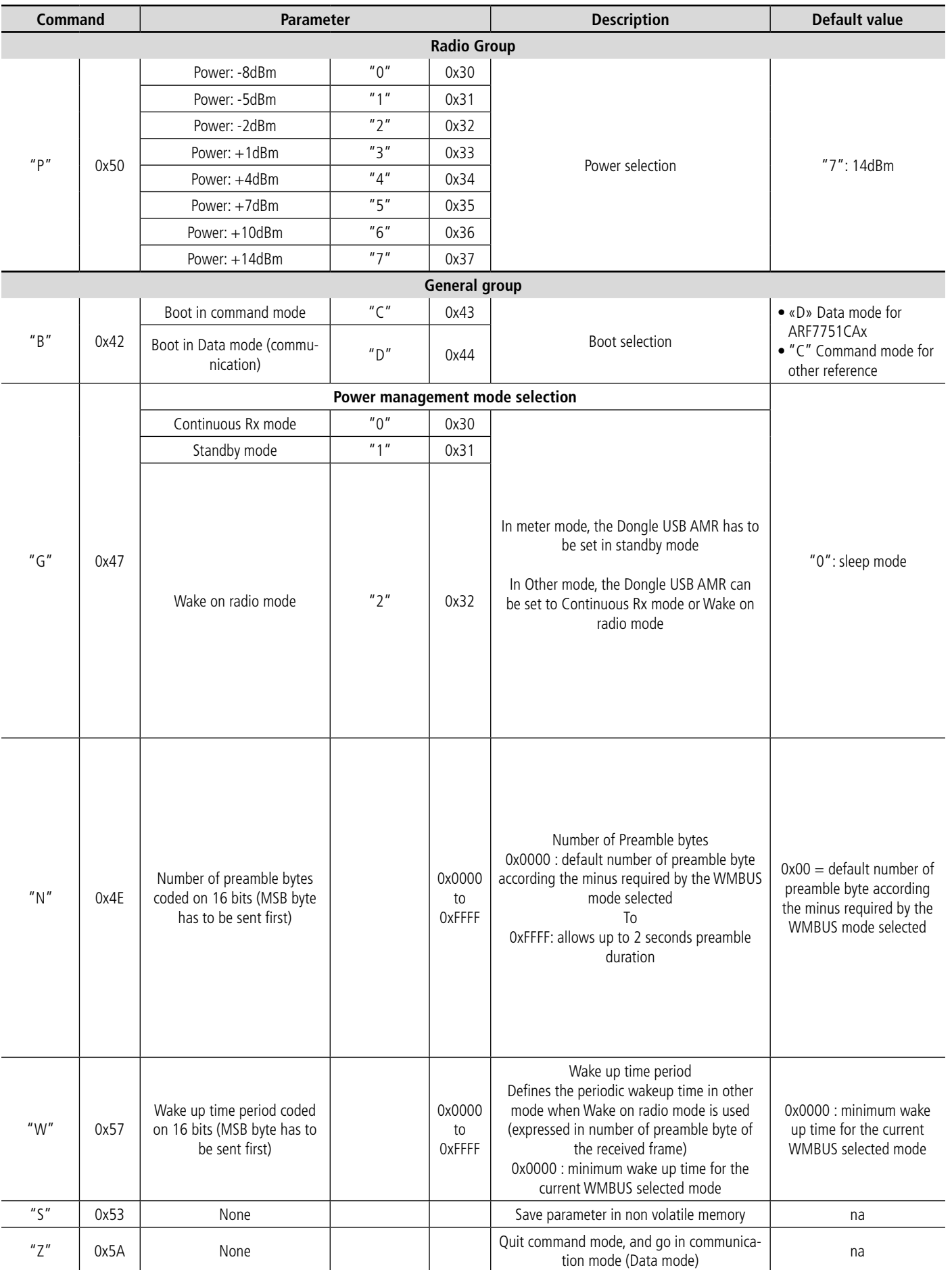

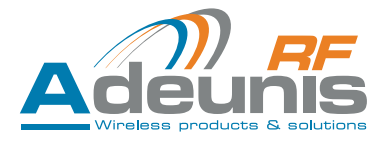

<span id="page-21-0"></span>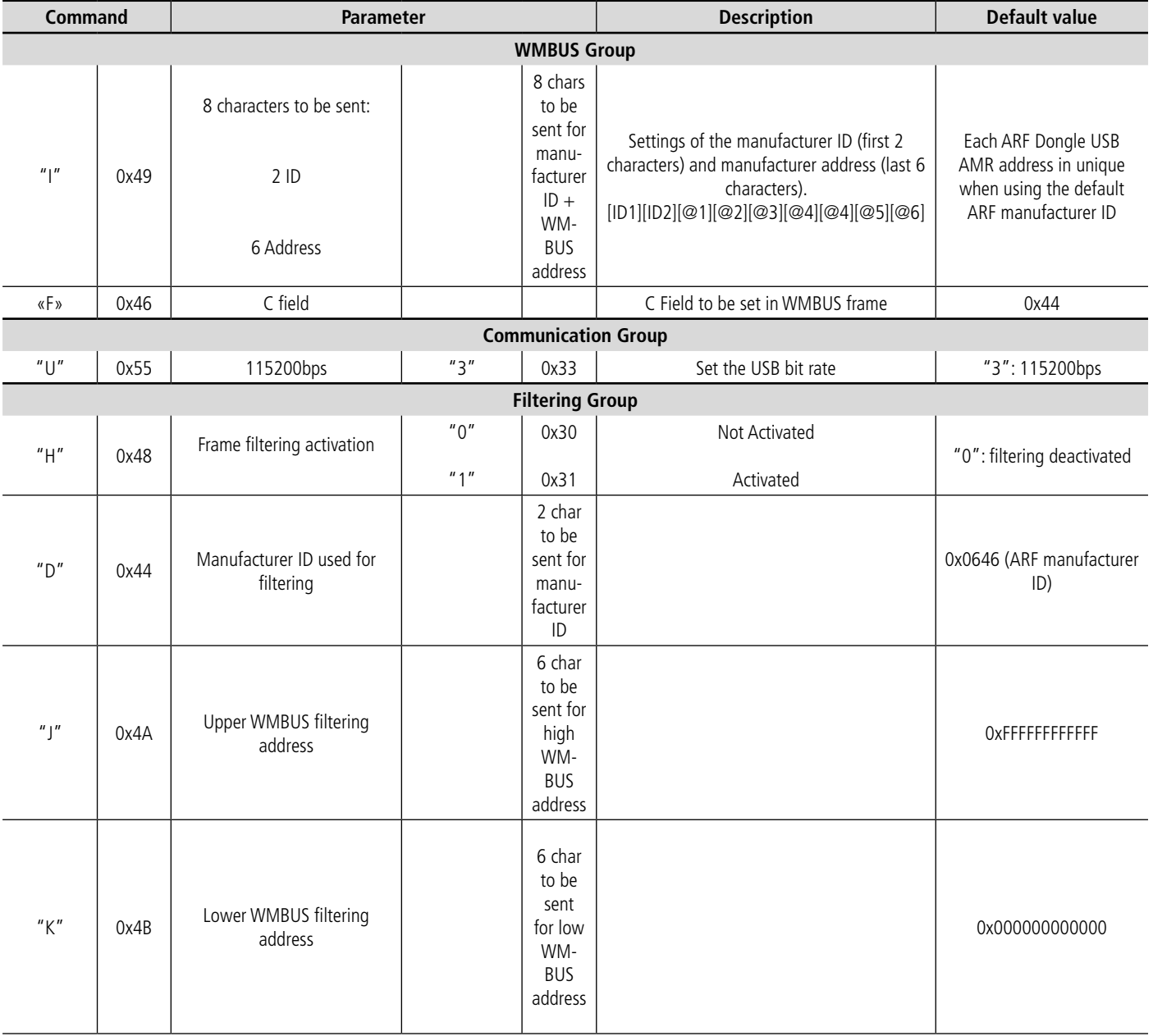

## **4.2. Receive data via the dongle USB AMR**

Data can be received via the demo software from Adeunis RF, the «ARF Collector.» This software is freely available upon request Adeunis RF. this software can be used for demonstration purposes only.

Data, to be used, must be received via specific software developed or bought by the user.

## **4.3. Wireless M-Bus DATA format**

In each operating modes, the data format are the same. We are providing in the following lines, a short summary of the packet data format.

The link layer use IEC 60870-5-2 format class FT3..

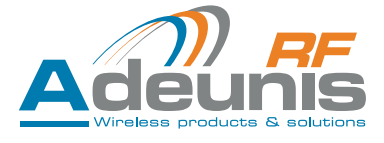

## <span id="page-22-0"></span>**4.3.1 Rx frames format**

Upon receipt of a radio frame, the DONGLE USB AMR transmits data over the USB port with the following format :

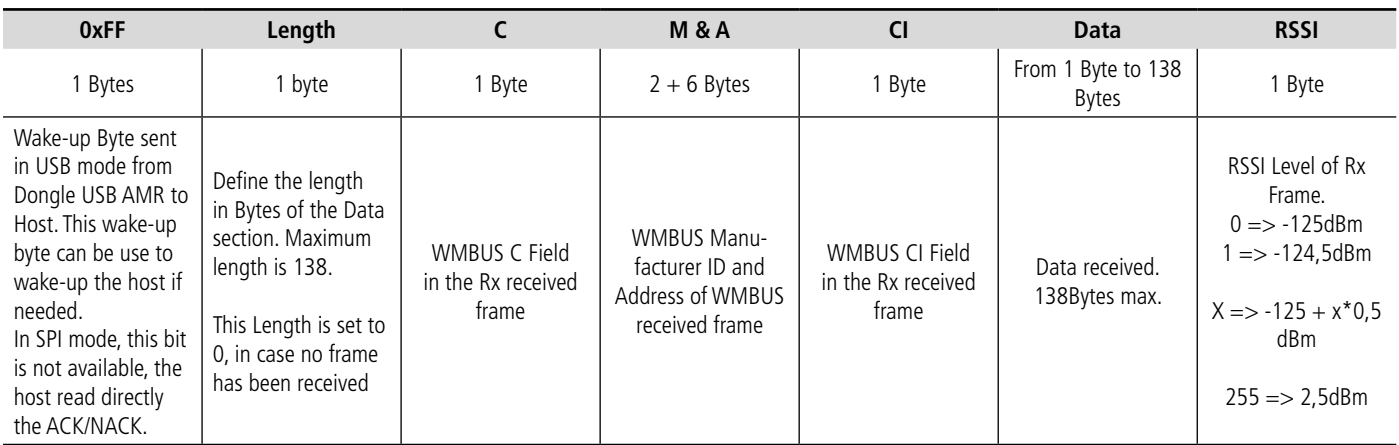

## **4.3.2 L : Length field**

Length field ( $L = 0$  to 255), which signals the total number of user bytes (excluding the length field and the CRC's).

#### **4.3.3 C : Control Field**

For transmit only devices (S1, T1 mode) the Cfield value C=0x44 (send-no-Reply) In bidriectional mode, the C-field is managed by the module.

#### **4.3.4 M: Manufacturer ID Field**

User/manufacturer unique ID of the meters.

If M=ARF, the user/manufacturer must guarantee worldwide uniqueness address. Otherwise, the address is unique at least within maximum transmission range.

## **4.3.5 A : Address**

Unique address, user/manufacturer must guarantee it.

#### **4.3.6 CI : Control Information Field**

Must be set according to EN13757-3.

Examples :

- 0x72 M-Bus Application Layer with full header
- 0x78 M-Bus Application Layer without header, to be defined
- 0x7A M-Bus Application Layer with short header
- • ...

#### **4.3.7 CRC: Cyclic Redundancy Check**

The CRC is computed over the information from the previous block, with the following polynomial formula:  $x16+x13+x12+x11+x10+x8+x6+x$  $5+x2+1$  (initial value = 0)

Please note: The repeater or Multiple addressing roles  $(CI = 0x81)$  are not covered with this summary. Please refer to EN13757-4:2005 standard.

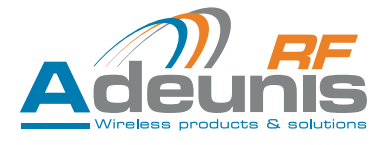

# <span id="page-23-0"></span>**4.4. Transmit data via the DONGLE USB AMR**

### **4.4.1 WMBUS transmission modes**

Devices which implement Wireless M-Bus stack are classified as either Meters, Others or Repeater devices, those three roles are define as such:

- Meters are mainly use for devices requiring sending information to a master, considered as slave or Tx devices.
- Others or Concentrator are use for devices collecting data from meters, also considered as master or Rx devices. It happens that the concentrator sends information to the meter, to confirm it is ready to receive data, or to acknowledge data reception.
- Repeater are transponder devices, to allow data transfer from a meter to a concentrator.

The protocol stack defines three operating modes to exchange data between meters and Others:

- **Mode S**: "Default Stationary" mode (a number of times per day ) **Mode T** : "Fast Transmit" mode (short data burst every few seconds)
- **Mode R** : "Best RF range" mode, 10 frequency channels

# **4.5. Frame format**

Find below a description of the Adeunis-RF Wireless-MBus packet format :

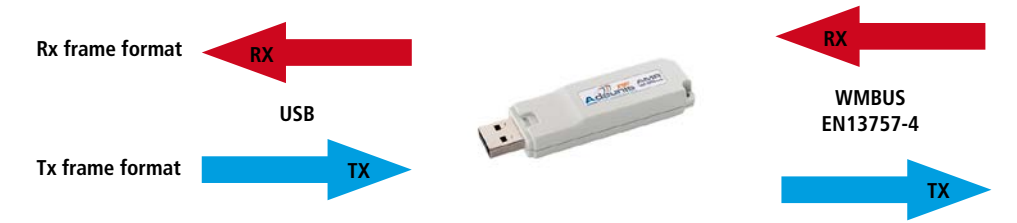

Tx or RX frame format, is the packet data exchanged between the module and the host, while the data transmitted over the air follow the Wireless M-Bus protocol framing, which includes Preamble, Synchro, Wireless M-Bus Encapsulation, encoded data, and CRC

# **4.6. Tx frame format (Host to DONGLE)**

The DONGLE, to send any data over the air, must receive a packet format on the USB link with the following format:

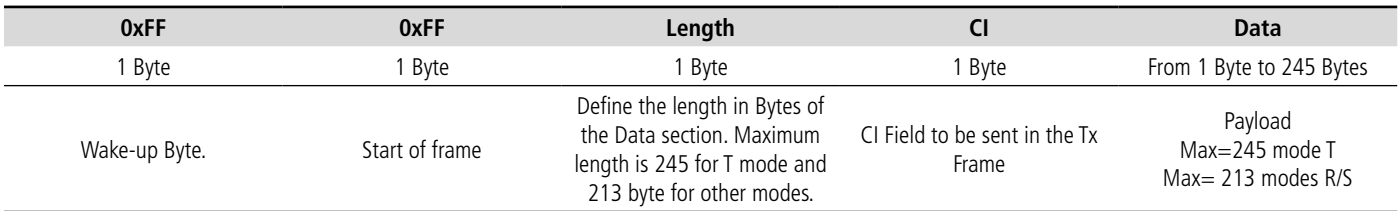

# **4.7. Tx frame extended format (Host to DONGLE)**

This format is reserved to the bidirectional mode on «Other» side.

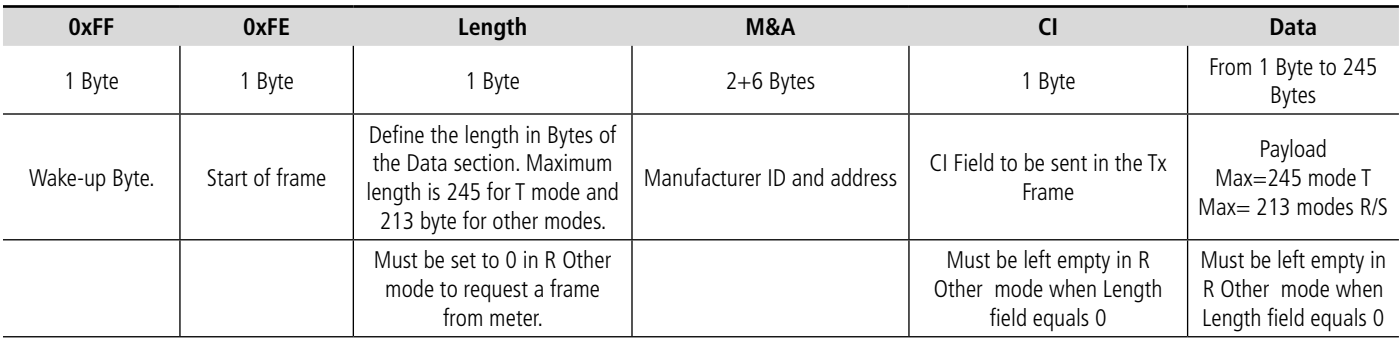

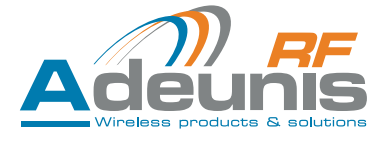

# <span id="page-24-0"></span>**Environmental recommendations**

All superfluous packaging materials have been eliminated. We have done everything possible to make it easy to separate the packaging into three types of materials: cardboard (box), expanded polystyrene (filler material) and polyethylene (packets, foam protective sheets). Your device is composed of materials that can be recycled and reused if it is dismantled by a specialist company. Please observe local regulations concerning the manner in which waste packaging material, used batteries and your obsolete equipment are disposed of.

# **Warnings**

Valid for the DONGLE USB AMR : ARF8020Ax

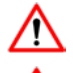

Read the instructions in the manual.

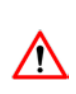

Please note, do not install the equipment close to a heat source or in damp conditions.

The safety of this product is only guaranteed when it is used in accordance with its purpose.

Please note: for your own safety, you must ensure that the equipment is switched off before carrying out any work on it.

# **Recommandations regarding use**

- Place the device against a flat, firm and stable surface.
- The device must be installed in a location that is sufficiently ventilated so that there is no risk of internal heating and it must not be covered with objects such as newspapers, cloths, curtains, etc.
- The device must never be exposed to heat sources such as heating equipment.

Maintenance should only be carried out by qualified persons.

- Do not place the device close to objects with naked flames such as lit candles, blowtorches, etc
- The device must not be exposed to aggressive chemical agents or solvents likely to damage the plastic or corrode the metal parts.

# **Disposal of waste by users in private households within the European Union**

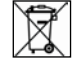

This symbol on the product or on its packaging indicates that this product must not be disposed off with your other household waste. Instead, it is your responsibility to dispose of your waste by taking it to

a collection point designated for the recycling of electrical and electronic appliances. Separate collection and recycling of your waste at the time of disposal will contribute to conserving natural resources and guarantee recycling that respects the environment and human health. For further information concerning your nearest recycling centre, please contact your nearest local authority/town hall offices, your household waste collection company or the shop where you bought the product.

# **Hinweise zum Umweltschutz**

Alle überflüssigen Verpackungsmaterialien wurden vermieden. Wir haben auch alles getan, was uns möglich ist, damit die Verpackung ohne Weiteres in drei Typen von Werkstoffen getrennt werden kann : Karton (die Schachtel), geschäumtes Polystyrol (Dämmmaterial) und Polyäthylen (Beutel, Schaumfolie zum Schutz). Ihr Gerät besteht aus Werkstoffen, die recycelt und weiterverwendet werden können, wenn es von einem darauf spezialisierten Unternehmen demontiert wird. Beachten Sie bitte die jeweils geltenden örtlichen Vorschriften zur Entsorgung der Verpackungsmaterialien, der verbrauchten Batterien und Ihres ausgemusterten Gerätes.

# **Warnhinweise**

Gültig für die USB DONGLE AMR ARF8020Ax :

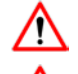

Lesen Sie die Anleitungen dieses Handbuches.

Die durch dieses Produkt gewährte Sicherheit kann nur bei einer Anwendung entsprechend dem vorgesehen. Die Wartung darf nur von einem entsprechend geschulten Personal vorgenommen werden.

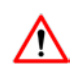

Achtung ! Die Geräte dürfen nicht in der Nähe einer Wärmequelle oder einer Quelle von Feuchtigkeit installiert werden.

Achtung ! Zu Ihrer eigenen Sicherheit ist es unerlässlich, das Gerät vor jedem technischen Eingriff spannungsfrei zu schalten

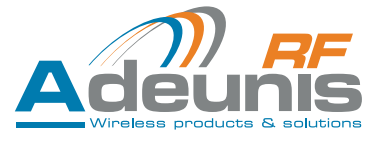

# <span id="page-25-0"></span>**Empfehlungen für den Einsatz**

- Stellen Sie das Gerät auf einer ebenen, festen und stabilen Fläche auf.
- Um jede Gefahr einer inneren Erwärmung des Gerätes zu vermeiden, ist dieses an einem gut belüfteten Ort aufzustellen und darauf zu achten, dass keine Gegenstände wie Zeitschriften, Matten, Vorhänge u. a. darauf abgelegt werden.
- Das Gerät darf niemals der Einwirkung von Wärmequellen oder Heizgeräten ausgesetzt sein.
- Das Gerät darf sich niemals in der Nähe von Gegenständen mit offener Flamme befinden, wie brennenden Kerzen, Schweißbrennern usw.
- Das Gerät darf niemals der Einwirkung von aggressiven Chemikalien oder Lösemittel ausgesetzt werden, die geeignet sein könnten, den Kunststoff zu beschädigen oder die Metallteile zu korrodieren.

# **Entsorgung der Abfälle von Betreibern in Privathaushalten innerhalb der Europäischen Union**

Dieses Symbol auf dem Produkt oder auf seiner Verpackung weist darauf hin, dass dieses Produkt nicht gemeinsam mit Ihrem anderen Haushaltsmüll entsorgt werden darf. Stattdessen haben Sie dafür Sorge zu tragen, Ihre Abfälle bei einer Erfassungsstelle zu entsorgen, die auf das Recycling elektrischer und elektronischer Geräte spezialisiert ist. Die gesonderte Erfassung und das Recycling ihrer Abfälle bei der Entsorgung tragen dazu bei, die natürlichen Ressourcen zu bewahren und ein Recycling zu gewährleisten, das dem Schutz der Umwelt und der menschlichen Gesundheit dient. Für weitere Informationen zu der Ihrer Wohnung am nächsten gelegene Recyclingstelle wenden Sie sich bitte an die örtliche Gemeindeverwaltung, an die zuständige Dienststelle für die Müllabfuhr oder an das Geschäft, in dem sie das Gerät gekauft haben